## В.М. ЛОГИН И.Н.ЦЫРЕЛЬЧУК

# **8-РАЗРЯДНЫЕ МИКРОКОНТРОЛЛЕРЫ** СЕМЕЙСТВА МС68НС11 **ФИРМЫ MOTOROLA**

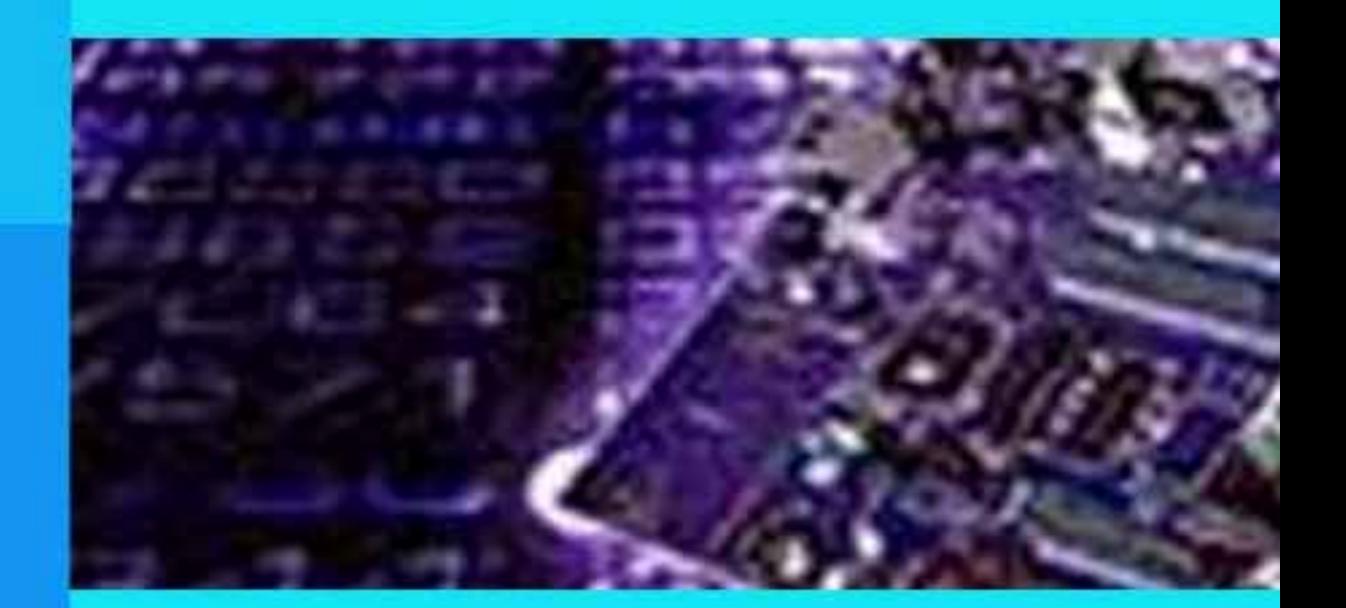

Министерство образования Республики Беларусь Учреждение образования «Белорусский государственный университет информатики и радиоэлектроники»

Кафедра радиоэлектронных средств

**В. М. Логин, И. Н. Цырельчук**

#### **8-РАЗРЯДНЫЕ МИКРОКОНТРОЛЛЕРЫ СЕМЕЙСТВА МC68НС11 ФИРМЫ MOTOROLA**

ЛАБОРАТОРНЫЙ ПРАКТИКУМ по курсу «Микропроцессорные системы и их применение» для студентов специальности I-38 02 03 «Техническое обеспечение безопасности» всех форм обучения

УДК 004.7 ББК 32.973.202 Л 69

> Р е ц е н з е н т проф. кафедры ЭВС БГУИР, канд. техн. наук И. М. Русак

**Логин, В. М.** 

Л 69 8-разрядные микроконтроллеры семейства МC68НС11 фирмы Motorola : лаб. практикум по курсу «Микропроцессорные системы и их применение» для студ. спец. I-38 02 03 «Техническое обеспечение безопасности» всех форм обуч. / В. М. Логин, И. Н. Цырельчук. – Минск : БГУИР, 2007. – 52 с. : ил.

ISBN 978-985-488-033-4

Приводится описание четырёх лабораторных работ. Первая работа посвящена изучению методов адресации и команд пересылки данных 8-разрядных микроконтроллеров семейства МC68НС11 фирмы Motorola, вторая – изучению арифметических команд. В третьей лабораторной работе рассматриваются логические команды, команды работы с битовыми полями и команды сдвигов. В четвертой лабораторной работе изучаются команды передачи управления и специальные команды.

> **УДК 004.7 ББК 32.973.202**

**ISBN 978-985-488-033-4** © Логин В. М., Цырельчук И. Н., 2007 © УО «Белорусский государственный университет информатики и радиоэлектроники», 2007

## СОДЕРЖАНИЕ

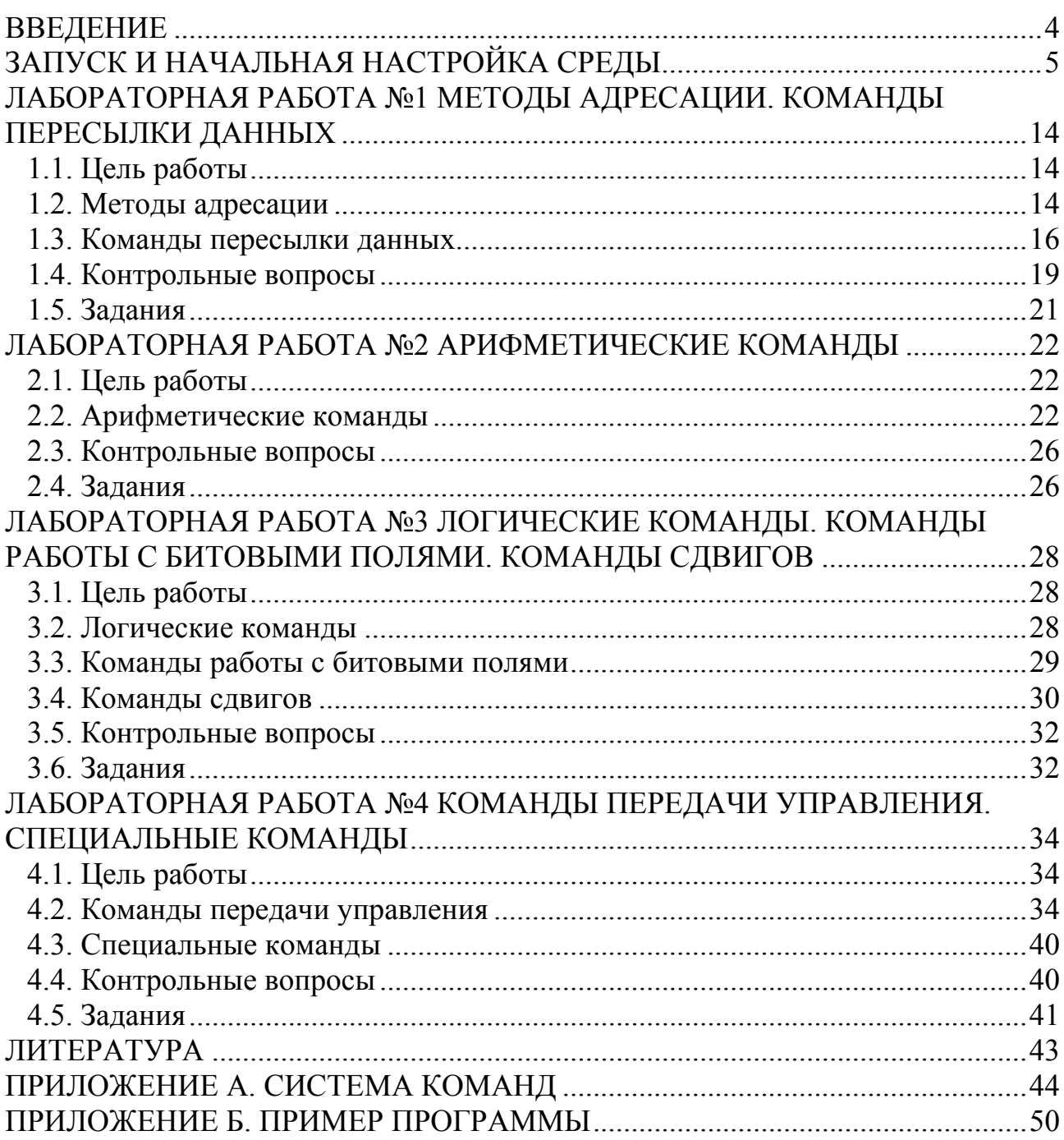

*Предмет* дисциплины «Микропроцессорные системы и их применение» принципы организации микропроцессорных систем различной сложности, алгоритмы их функционирования и методы проектирования.

Цель - изучение основ микропроцессорной техники, ее технической реализации и применения.

Содержание - основные сведения о функционировании процессора, организации микропроцессоров, микроконтроллеров и персональных компьютеров, проектировании устройств на микропроцессорных системах.

Дисциплина базируется на знаниях общеобразовательных (физики, математики) и специальных дисциплин: основы радиоэлектронных средств, проектирование устройств цифровой обработки информации, языки программирования и курсов, связанных с цифровыми электронными системами.

Данный курс лабораторных работ предназначен для получения начальных практических навыков работы с микроконтроллерами семейства МС68НС11 фирмы Motorola и ставит своей целью помочь студентам развить навыки программирования микроконтроллеров, необходимые для успешного усвоения параллельных курсов, связанных с цифровыми устройствами, а также для решения практических задач в ходе дипломного проектирования. Лабораторный практикум составлен так, что совершенствование прикладных учебных программ не вызывает необходимости внесения изменений в его текст. Курс лабораторных работ предполагается проводить с использованием симулятораотладчика Micro-IDE фирмы-производителя BiPOM Electronics. Перед выполнением лабораторного практикума студентам необходимо ознакомится с описанием микроконтроллеров семейства МС68НС11 и программы-отладчика Міcro-IDE.

Затем необходимо произвести стандартную последовательность действий:

1) создание программы в редакторе;

2) ассемблирование программы и исправление ошибок;

3) запуск программы на выполнение;

4) отладка программы.

В следующем разделе иллюстрируются основные приемы выполнения этих лействий.

### **ЗАПУСК И НАЧАЛЬНАЯ НАСТРОЙКА СРЕДЫ**

Загрузка среды осуществляется с запуска файла <ide.exe>. Для создания нового проекта необходимо выбрать команду «New Project» в меню «Project» (рис. 1).

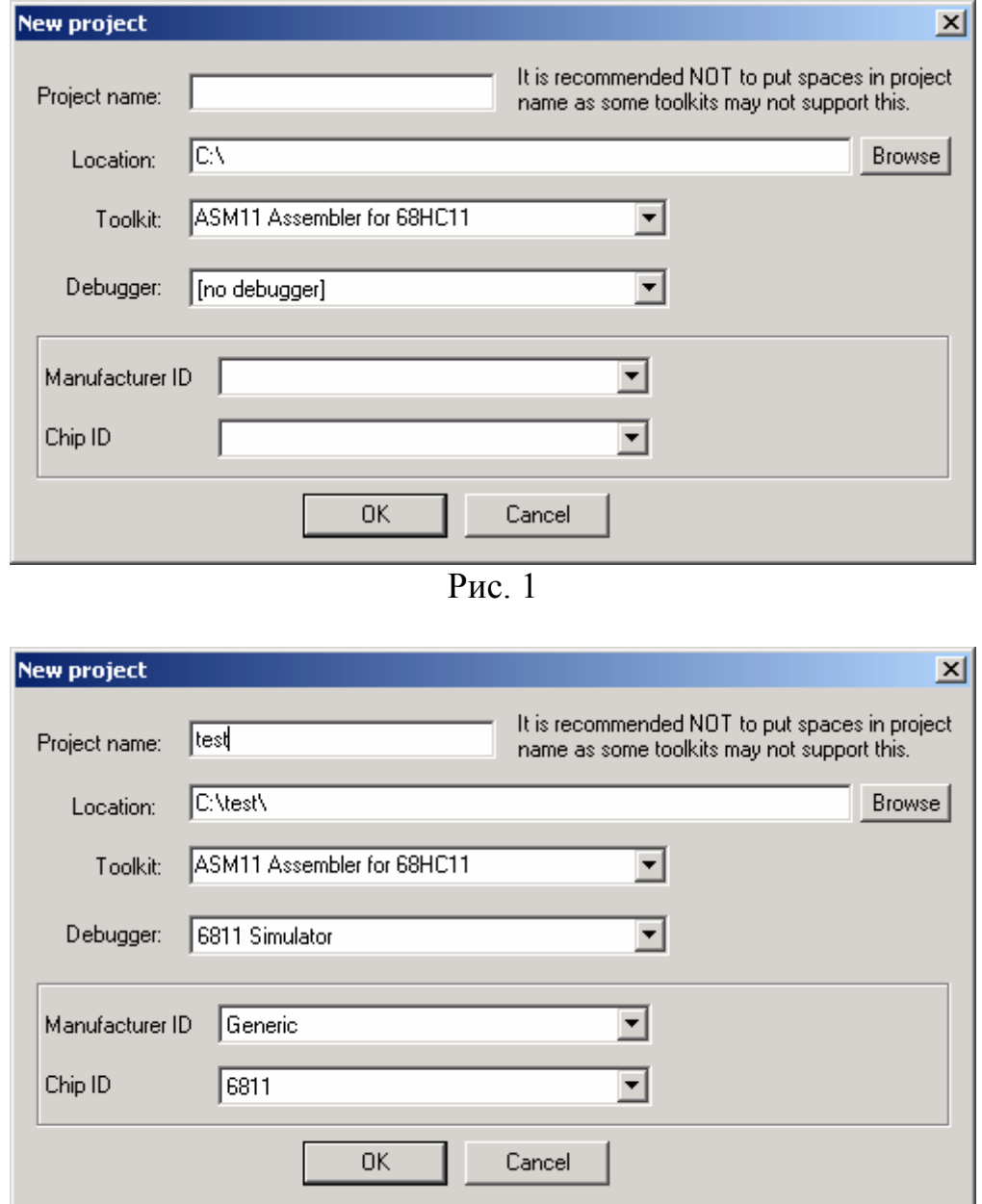

Рис. 2

Затем заполнить следующие поля:

Project name – имя проекта (введите имя проекта);

Location – расположение (введите название папки, где проект будет расположен с таким же именем, как и имя проекта);

Toolkit – комплект инструментов (оставьте по умолчанию <SM11 Assembler for 68HC11>);

Debugger – отладчик (выберете <6811 Simulator>).

Остальные поля заполняются автоматически (рис. 2).

Затем задайте параметры настройки проекта и нажмите <OK>. После этого будет создан новый пустой проект (рис. 3).

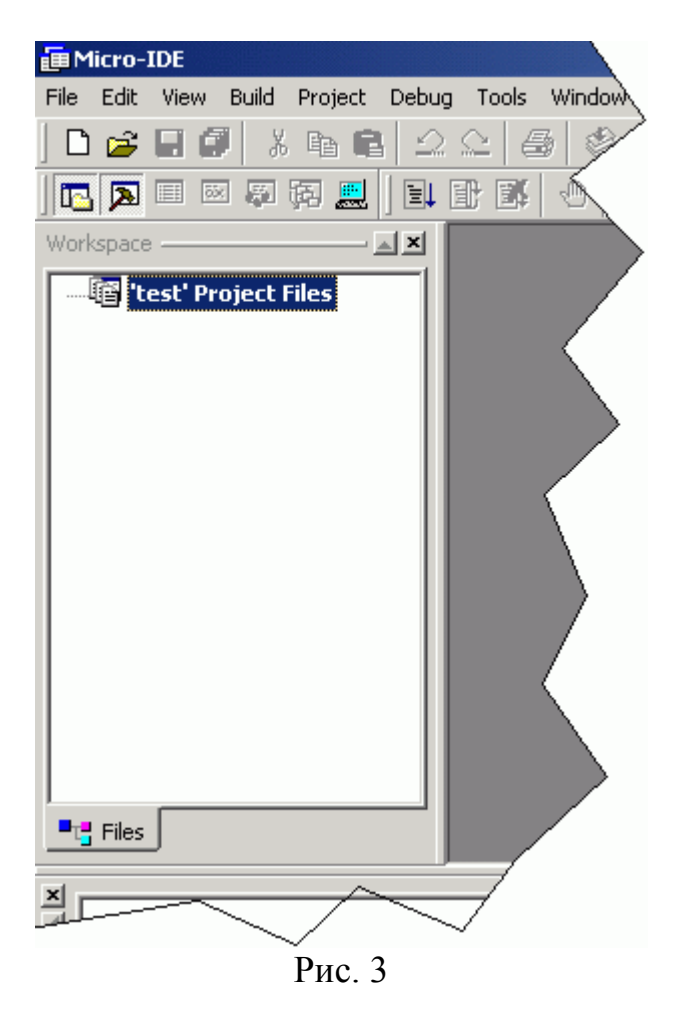

Теперь необходимо добавить файлы в проект. Для этого необходимо выделить проект в диалоговом окне «Workspace» и выбрать команду «New» в меню «File». После чего появится диалоговое окно (рис. 4).

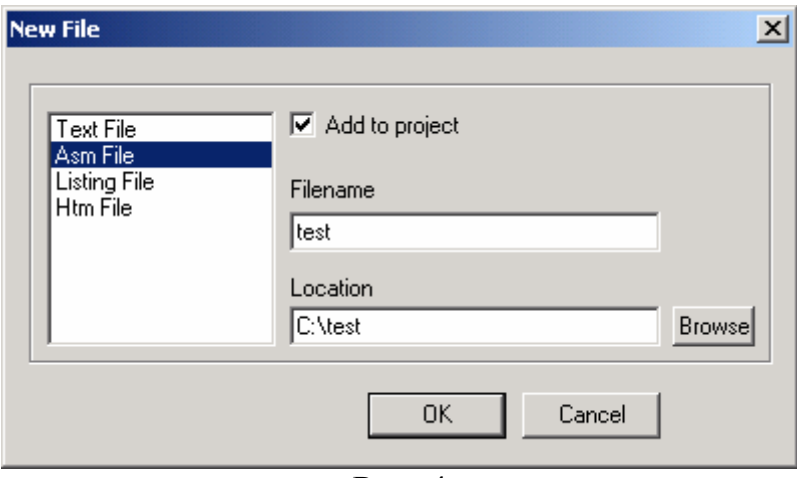

Рис. 4

В данном окне необходимо выбрать тип файла «Asm File» и задать имя файла (имя файла должно совпадать с именем вашего проекта). Далее нажмите <OK>.

Появится рабочая область созданного файла, в которой необходимо написать код программы (рис. 5).

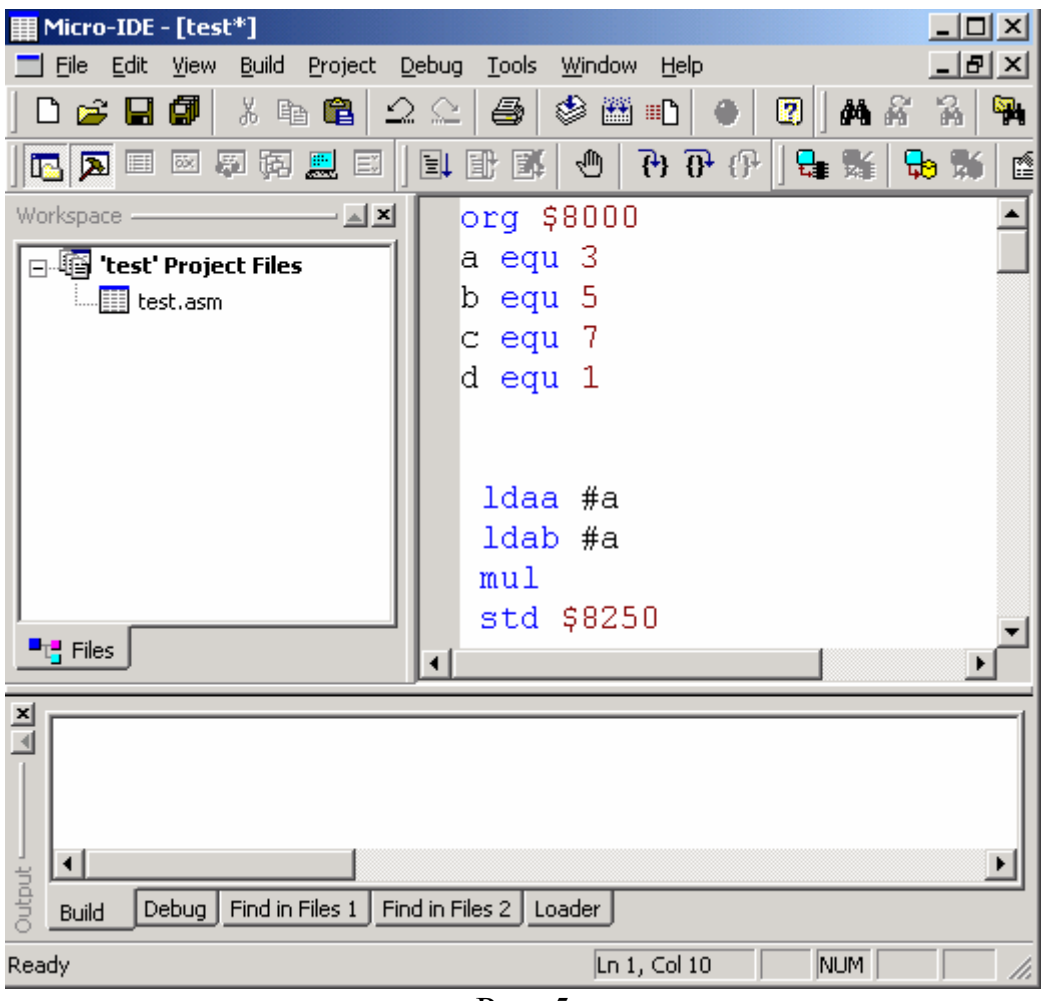

Рис. 5

После написания кода необходимо откомпилировать проект. Для этого выберите команду «Assemble» в меню «Build». Если в проекте имеются ошибки, то в диалоговом окне «Output» будет выведена соответствующая информативная строка (рис. 6).

Для того чтобы просмотреть, какие именно ошибки были допущены, необходимо выбрать команду «Open» в меню «File» и файл с именем проекта и расширением  $\lt^*$ .lst> (рис. 7).

Откроется данный файл, в котором будут описаны все ошибки, допущенные в коде (рис. 8).

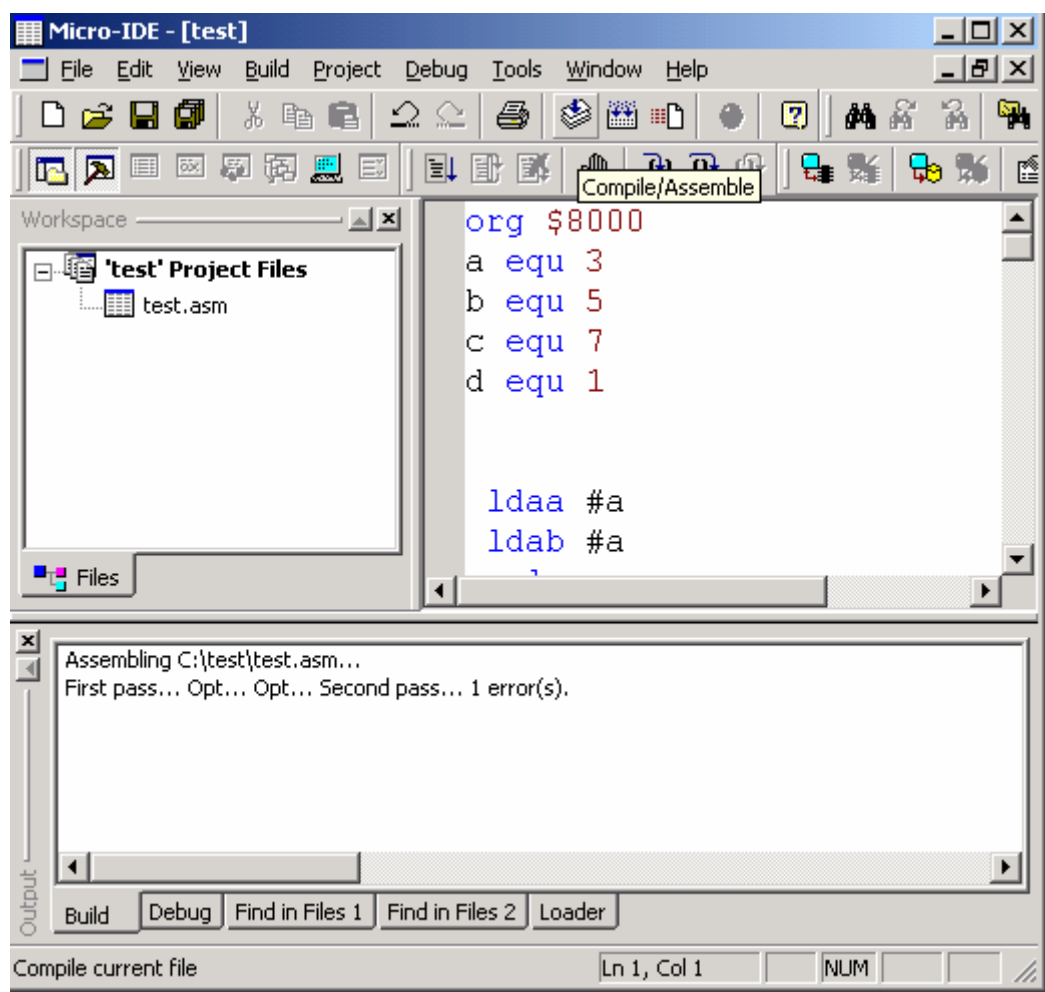

Рис. 6

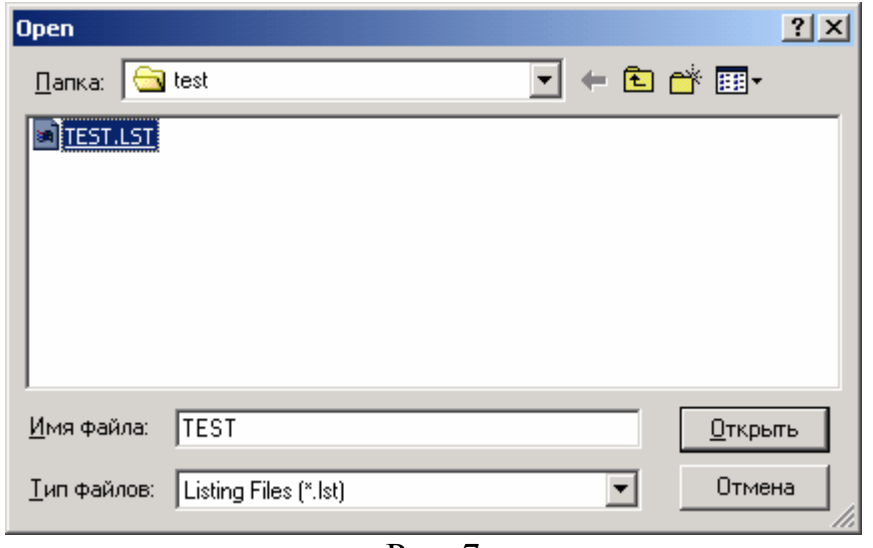

Рис. 7

| Micro-IDE - [TEST.LST]                                                   |                 |        |                           |              |             | $ \Box$ $\times$ |  |
|--------------------------------------------------------------------------|-----------------|--------|---------------------------|--------------|-------------|------------------|--|
| Build Project Debug<br>Edit<br>View<br>File                              | Tools           | Window | Help                      |              |             | 그리지              |  |
| đ<br>るも自<br>户<br>н<br>Ů                                                  | 4<br>22         | ◈<br>圖 | 两高<br>ø<br>町              | 斣<br>嚣       |             |                  |  |
| 函<br>墨<br>啊<br>圓<br>圆<br>圓<br>耳<br>區                                     | 圓<br>B.<br>⊪    | ₾      | 79 TH (F<br>╘<br>ыэ<br>医生 | ▧<br>k.      | 圓           |                  |  |
| $\mathbb{Z}$ $\mathbb{Z}$<br>Workspace                                   | <b>DUNFIELD</b> |        | 6811<br>ASSEMBLER:        | test         |             |                  |  |
| <b>E lest'</b> Project Files<br>·III test.asm                            | 0000            |        |                           | 1            | org \$8000  |                  |  |
|                                                                          | 大大              |        | ERROR $** - 1 -$ Unknown  |              | instruction |                  |  |
|                                                                          | 0003            |        |                           | 2            | a equ 3     |                  |  |
|                                                                          | 0005            |        |                           | 3            | b equ 5     |                  |  |
|                                                                          | 0007            |        |                           | 4            | c equ 7     |                  |  |
|                                                                          | 0001            |        |                           | 5            | d equ 1     |                  |  |
|                                                                          | 0000            |        |                           | 6            |             |                  |  |
|                                                                          | 0000            |        |                           | 7            |             |                  |  |
|                                                                          | 0000            |        | 86 03                     | 8            | ldaa #a     |                  |  |
|                                                                          | 0002            |        | C6 03                     | 9            | ldab #a     |                  |  |
| <sup>■</sup> T. Files                                                    |                 |        |                           |              |             |                  |  |
|                                                                          |                 |        |                           |              |             |                  |  |
| $\frac{\mathbf{x}}{\Vert}$<br>Assembling C:\test\test.asm                |                 |        |                           |              |             |                  |  |
| First pass Opt Opt Second pass 1 error(s).                               |                 |        |                           |              |             |                  |  |
| $\left  \cdot \right $                                                   |                 |        |                           |              |             |                  |  |
| Dutput –<br>Debug<br>Find in Files 1   Find in Files 2   Loader<br>Build |                 |        |                           |              |             |                  |  |
| Ready                                                                    |                 |        |                           | Ln 4, Col 40 | <b>NUM</b>  |                  |  |

Рис. 8

Далее необходимо закрыть файл с расширением <\*.lst>, перейти к исходному коду, исправить все ошибки и снова откомпилировать проект.

После того как все ошибки будут исправлены, а проект будет сохранён, необходимо запустить его на исполнение. Для этого выберите команду «Build» в меню «Build».

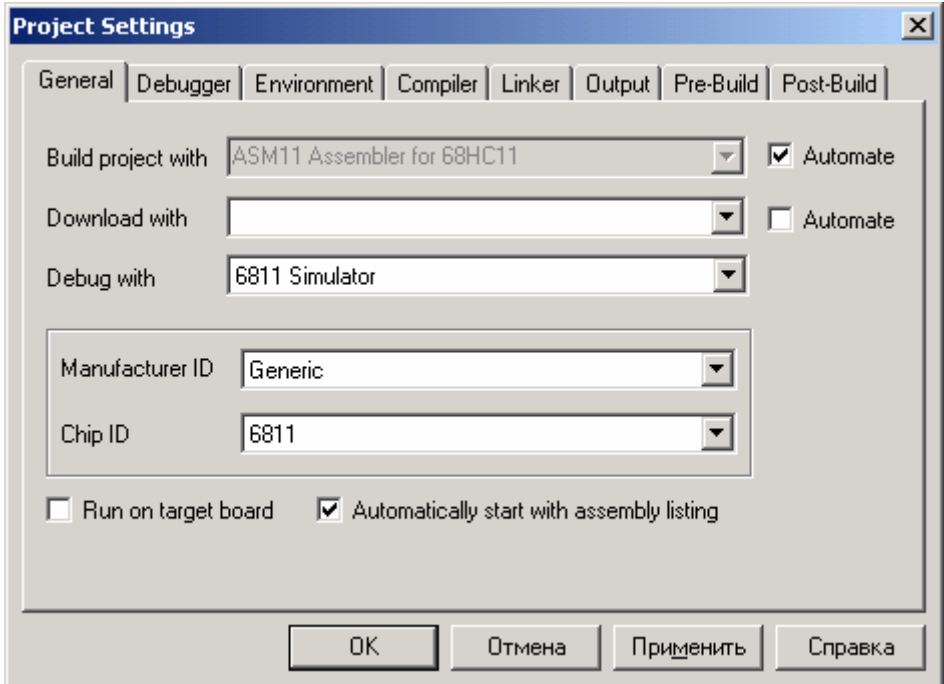

Рис. 9

Для отладки программы и просмотра состояния регистров необходимо выполнить следующие настройки:

1. Выбрать команду «Settings» в меню «Project» и в закладке «General» выставить флаг «Automatically start with assembly listing» (рис. 9).

2. В закладке «Output» выбрать файл с именем проекта и расширением  $\langle$ \*.hex>(рис. 10).

3. Далее нажать <OK>.

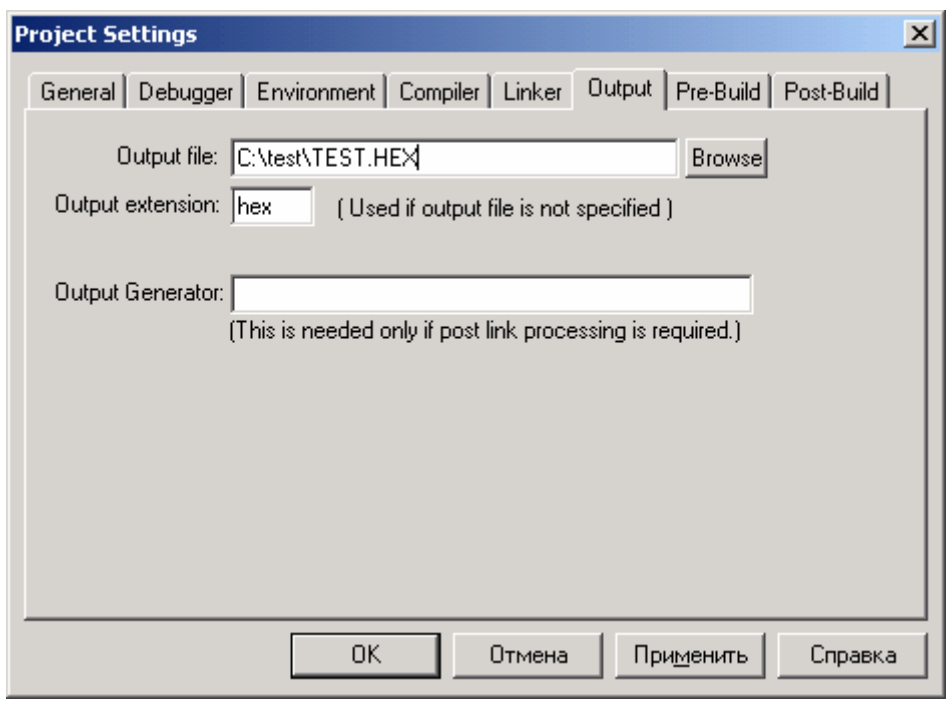

Рис. 10

|                                  | Micro-IDE - [TEST.LST] |                  |          |                                            |                    |                                              |             |                    |                                                                                                    |         |  |                     |                |                |            | $  0 $ $\times$       |
|----------------------------------|------------------------|------------------|----------|--------------------------------------------|--------------------|----------------------------------------------|-------------|--------------------|----------------------------------------------------------------------------------------------------|---------|--|---------------------|----------------|----------------|------------|-----------------------|
|                                  | File Edit View         |                  |          | Build Project Debug                        |                    | Tools Window Help                            |             |                    |                                                                                                    |         |  |                     |                |                |            | $-17 \times$          |
|                                  | 8 2 8 8                |                  | F        | 41                                         | $\Omega \subseteq$ | 4                                            | ※ 画 = 1 ● 1 | $\vert$ 2          | 尚容 窗<br>q.                                                                                                    |         |  |                     |                |                |            |                       |
|                                  |                        |                  |          |                                            |                    |                                              |             |                    |                                                                                                    |         |  |                     |                |                |            |                       |
|                                  | 电压口网质强度                |                  |          |                                            |                    | <b>国</b> 配图                                  | ₾           |                    | $\theta$ $\theta$ $\theta$ $\theta$ $\mathbb{R}$ $\mathbb{R}$ $\mathbb{R}$                                                                                      | F<br>奥口 |  |                     |                |                |            |                       |
|                                  |                        |                  |          |                                            |                    | DUNFIELD 6811 ASSEMBLER: test                |             |                    |                                                                                                    |         |  | PAGE: $1 \triangle$ | Registers -    |                |            | $\mathbf{z}$          |
|                                  |                        |                  |          |                                            |                    |                                              |             |                    |                                                                                                    |         |  |                     | Name<br>A      | Value<br>00    |            | Extended $\triangle$  |
|                                  | 8000                   |                  |          |                                            |                    |                                              | 1           |                    | org \$8000                                                                                                    |         |  |                     | B              | nn.            |            |                       |
|                                  | 0001<br>0003           |                  |          |                                            |                    |                                              | 2<br>3      | a equ 1            |                                                                                                    |         |  |                     | D<br>X         | 00<br>00       |            |                       |
|                                  | 0005                   |                  |          |                                            |                    |                                              | 4           | b equ 3            |                                                                                                    |         |  |                     | Ÿ              | 00             |            |                       |
|                                  | 0007                   |                  |          |                                            |                    |                                              | 5           | c equ 5<br>d equ 7 |                                                                                                    |         |  |                     | SP<br>PC.      | FF<br>FE60     | 00<br>CE.  |                       |
|                                  | 8000                   |                  |          |                                            |                    |                                              | 6           |                    |                                                                                                    |         |  |                     | CCR            | D <sub>0</sub> | SX_I       |                       |
|                                  | 8000                   |                  | 86 01    |                                            |                    |                                              | 7           | ldaa #a            |                                                                                                    |         |  |                     | <b>TCNT</b>    | 01             |            |                       |
|                                  | 8002                   | C6 01            |          |                                            |                    |                                              | 8           | ldab #a            |                                                                                                    |         |  |                     | TMSK1<br>TMSK2 | 00<br>00       |            |                       |
|                                  | 8004                   | 3D               |          |                                            |                    |                                              | 9           | mul                |                                                                                                    |         |  |                     | TFLG1          | 00             |            |                       |
|                                  | 8005                   |                  | FD 82 10 |                                            |                    |                                              | 10          | std \$8210         | ;a*a                                                                                                    |         |  |                     | TFLG2<br>PACTL | nn.<br>00      |            |                       |
|                                  | 8008                   |                  |          |                                            |                    |                                              | 11          |                    |                                                                                                    |         |  |                     | TOC1           | FFFF           |            |                       |
|                                  | 8008                   |                  | 86 03    |                                            |                    |                                              | 12          | ldaa #b            |                                                                                                    |         |  |                     | TOC2<br>TOC3   | FFFF<br>FFFF   |            |                       |
|                                  | 800A                   |                  | C6 03    |                                            |                    |                                              | 13          | ldab #b            |                                                                                                    |         |  |                     | TOC4           | FFFF           |            |                       |
|                                  | 800C                   | 3D               |          |                                            |                    |                                              | 14          | mul                |                                                                                                    |         |  |                     | TOC5<br>BAUD   | FFFF<br>00     |            | $\blacktriangledown$  |
| ⊻                                |                        |                  |          |                                            |                    |                                              |             |                    |                                                                                                    |         |  |                     | $\blacksquare$ |                |            | $\blacktriangleright$ |
|                                  |                        |                  |          |                                            |                    |                                              |             |                    |                                                                                                    |         |  |                     |                |                |            |                       |
| $\frac{\mathbf{x}}{\frac{1}{x}}$ |                        |                  |          |                                            |                    |                                              |             |                    | Please use the Toolkit Configurator to change these settings if needed. Note that simulation of interrupts, timers and/or serial port may slow down simulation. |         |  |                     |                |                |            | $\Box$                |
|                                  |                        |                  |          | Chip Type: 6811 Manufacturer: Generic      |                    |                                              |             |                    |                                                                                                    |         |  |                     |                |                |            |                       |
|                                  |                        |                  |          | Connecting terminal to debugger simulation |                    |                                              |             |                    |                                                                                                    |         |  |                     |                |                |            | 디                     |
| Output                           | Build                  |                  |          |                                            |                    | Debug Find in Files 1 Find in Files 2 Loader |             |                    |                                                                                                    |         |  |                     |                |                |            |                       |
| $\frac{\mathbf{x}}{\frac{1}{x}}$ | Name                   |                  |          | Values                                     |                    | Address                                      | Memory Type |                    |                                                                                                    |         |  |                     |                |                |            |                       |
|                                  |                        | Local Variables  |          |                                            |                    |                                              |             |                    |                                                                                                    |         |  |                     |                |                |            |                       |
|                                  |                        | Global Variables |          |                                            |                    |                                              |             |                    |                                                                                                    |         |  |                     |                |                |            |                       |
|                                  |                        |                  |          |                                            |                    |                                              |             |                    |                                                                                                    |         |  |                     |                |                |            |                       |
|                                  |                        |                  |          |                                            |                    |                                              |             |                    |                                                                                                    |         |  |                     |                |                |            |                       |
|                                  |                        |                  |          |                                            |                    |                                              |             |                    |                                                                                                    |         |  |                     |                |                |            |                       |
| Variables                        | $\left  \cdot \right $ |                  |          |                                            |                    |                                              |             |                    |                                                                                                    |         |  |                     |                |                |            | $\overline{ }$        |
|                                  | Ready                  |                  |          |                                            |                    |                                              |             |                    |                                                                                                    |         |  |                     | $Ln 1$ , Col 1 |                | <b>NUM</b> |                       |

Рис. 11

После этого приступайте к отладке программы. Для этого нажмите <F10> для появления окна отладчика (рис. 11).

Нажмите <F10> несколько раз подряд до появления зелёной полосы (рис. 12).

|                                 | Micro-IDE - [TEST.LST]                                    |                                             |            |                                     |                    |                                                                                                    |                       |                          |                      | $-1$ $-1$ $\times$       |
|---------------------------------|-----------------------------------------------------------|---------------------------------------------|------------|-------------------------------------|--------------------|----------------------------------------------------------------------------------------------------|-----------------------|--------------------------|----------------------|--------------------------|
|                                 | Edit View<br>$\blacksquare$ File                          | Build Project Debug                         |            | Tools Window Help                   |                    |                                                                                                    |                       |                          |                      | $-10x$                   |
|                                 | D 2 日 5                                                   | $\lambda$ to $\mathbf{a}$ $\Omega$ $\Omega$ | $\bigcirc$ | ※ 监 #D   ●<br>$\boxed{2}$           | <b>角落器图</b>        |                                                                                                    |                       |                          |                      |                          |
|                                 | <b>BAD@@@_B IRTX +</b>                                    |                                             |            | $\theta$ $\theta$ $\theta$ $\theta$ | 最新<br>$\mathbb{F}$ | <b>图目</b>                                                                                                    |                       |                          |                      |                          |
|                                 | DUNFIELD 6811 ASSEMBLER: test                             |                                             |            |                                     |                    |                                                                                                    | PAGE: $1 \triangle$   | Registers -              |                      | $\mathbf{z}$             |
|                                 |                                                           |                                             |            |                                     |                    |                                                                                                    |                       | Name                     | Value                | Extended $\triangle$     |
|                                 | 8000                                                      |                                             |            | 1                                   | $org$ \$8000       |                                                                                                    |                       | А<br>B                   | 00<br>00             |                          |
|                                 | 0001                                                      |                                             |            | 2<br>a equ 1                        |                    |                                                                                                    |                       | D                        | 00                   |                          |
|                                 | 0003                                                      |                                             |            | 3<br>b equ 3                        |                    |                                                                                                    |                       | X                        | 100A                 |                          |
|                                 | 0005                                                      |                                             |            | 4<br>c equ 5                        |                    |                                                                                                    |                       | ٧<br>SP                  | 00<br>FF             | 00                       |
|                                 | 0007                                                      |                                             |            | 5<br>d equ 7                        |                    |                                                                                                    |                       | PC                       | 8000                 | 86                       |
|                                 | 8000                                                      |                                             |            | 6                                   |                    |                                                                                                    |                       | CCR<br><b>TCNT</b>       | D <sub>0</sub><br>11 | $SX_1$                   |
|                                 | →8000<br>86 01                                            |                                             |            | 7<br>ldaa #a                        |                    |                                                                                                    |                       | TMSK1                    | 00                   |                          |
|                                 | C6 01<br>8002                                             |                                             |            | ldab #a<br>8                        |                    |                                                                                                    |                       | TMSK2<br>TFLG1           | 00<br>00             |                          |
|                                 | 8004<br>3D                                                |                                             |            | 9<br>mul                            |                    |                                                                                                    |                       | TFLG2                    | 00                   |                          |
|                                 | 8005<br>FD 82 10                                          |                                             |            | std \$8210<br>10                    | ∵a*a               |                                                                                                    |                       | PACTL                    | 00                   |                          |
|                                 | 8008                                                      |                                             |            | 11                                  |                    |                                                                                                    |                       | TOC1<br>TOC <sub>2</sub> | FFFF<br>FFFF         |                          |
|                                 | 8008<br>86 03                                             |                                             |            | 12<br>ldaa #b                       |                    |                                                                                                    |                       | TOC3                     | FFFF                 |                          |
|                                 | 800A<br>C6 03                                             |                                             |            | 13<br>ldab #b                       |                    |                                                                                                    |                       | TOC4<br>TOC5             | FFFF<br>FFFF         |                          |
|                                 | 800C<br>3D                                                |                                             |            | 14<br>mul                           |                    |                                                                                                    |                       | BAUD                     | 00                   | $\blacktriangledown$     |
| $\left  \cdot \right $          |                                                           |                                             |            |                                     |                    |                                                                                                    | $\blacktriangleright$ | $\left  \cdot \right $   |                      | $\blacktriangleright$    |
|                                 |                                                           |                                             |            |                                     |                    |                                                                                                    |                       |                          |                      |                          |
| $\frac{\mathbf{x}}{\mathbf{y}}$ |                                                           |                                             |            |                                     |                    | Please use the Toolkit Configurator to change these settings if needed. Note that simulation of interrupts, timers and/or serial port may slow down simulation. |                       |                          |                      | $\overline{\phantom{0}}$ |
|                                 | Chip Type: 6811 Manufacturer: Generic                     |                                             |            |                                     |                    |                                                                                                    |                       |                          |                      |                          |
|                                 | Connecting terminal to debugger simulation                |                                             |            |                                     |                    |                                                                                                    |                       |                          |                      | $\overline{\phantom{a}}$ |
| Outpu                           | Debug Find in Files 1   Find in Files 2   Loader<br>Build |                                             |            |                                     |                    |                                                                                                    |                       |                          |                      |                          |
| $\mathbf{x}$                    | Name                                                      | Values                                      | Address    | Memory Type                         |                    |                                                                                                    |                       |                          |                      |                          |
|                                 | Local Variables                                           |                                             |            |                                     |                    |                                                                                                    |                       |                          |                      |                          |
|                                 | Global Variables                                          |                                             |            |                                     |                    |                                                                                                    |                       |                          |                      |                          |
|                                 |                                                           |                                             |            |                                     |                    |                                                                                                    |                       |                          |                      |                          |
|                                 |                                                           |                                             |            |                                     |                    |                                                                                                    |                       |                          |                      |                          |
| iables                          |                                                           |                                             |            |                                     |                    |                                                                                                    |                       |                          |                      |                          |
| δĪ                              | $\left  \cdot \right $                                    |                                             |            |                                     |                    |                                                                                                    |                       |                          |                      | $\blacktriangleright$    |
| Ready                           |                                                           |                                             |            |                                     |                    |                                                                                                    |                       | Ln 9, Col 1              |                      | NUM                      |

Рис. 12

Теперь можно вручную отладить код, нажимая <F10>, при этом отладчик будет переходить от строки к строке по порядку, причём в окне «Registers» будет отражено состояние регистров в текущий момент. Можно установить контрольную точку на любой из строк кода, нажав правую клавишу мыши и выбрав команду «Toggle Breakpoint» (рис. 13).

При нажатии <F5> отладчик «прыгнет» на данную контрольную точку, причём состояние регистров изменится в соответствии с командой, находящейся в строке, которая является предыдущей к строке с контрольной точкой (рис. 14).

Для того чтобы просмотреть состояние памяти, необходимо выбрать команду «Memory» в меню «View». При этом появится окно «Memory» (рис. 15).

Значения регистров отображены в шестнадцатеричной системе счисления. Для просмотра значения в десятеричной системе счисления необходимо навести курсор на значение необходимого регистра и щёлкнуть правой клавишей мыши (рис. 16).

Для того чтобы вернуться к коду, необходимо нажать <Shift+F5>, при этом будут закрыты все окна отладчика, а затем закрыть файл с расширением <\*.lst>.

Остальные возможности работы с программой можно прочесть в «Help for Micro-IDE (6811 Dev System)».

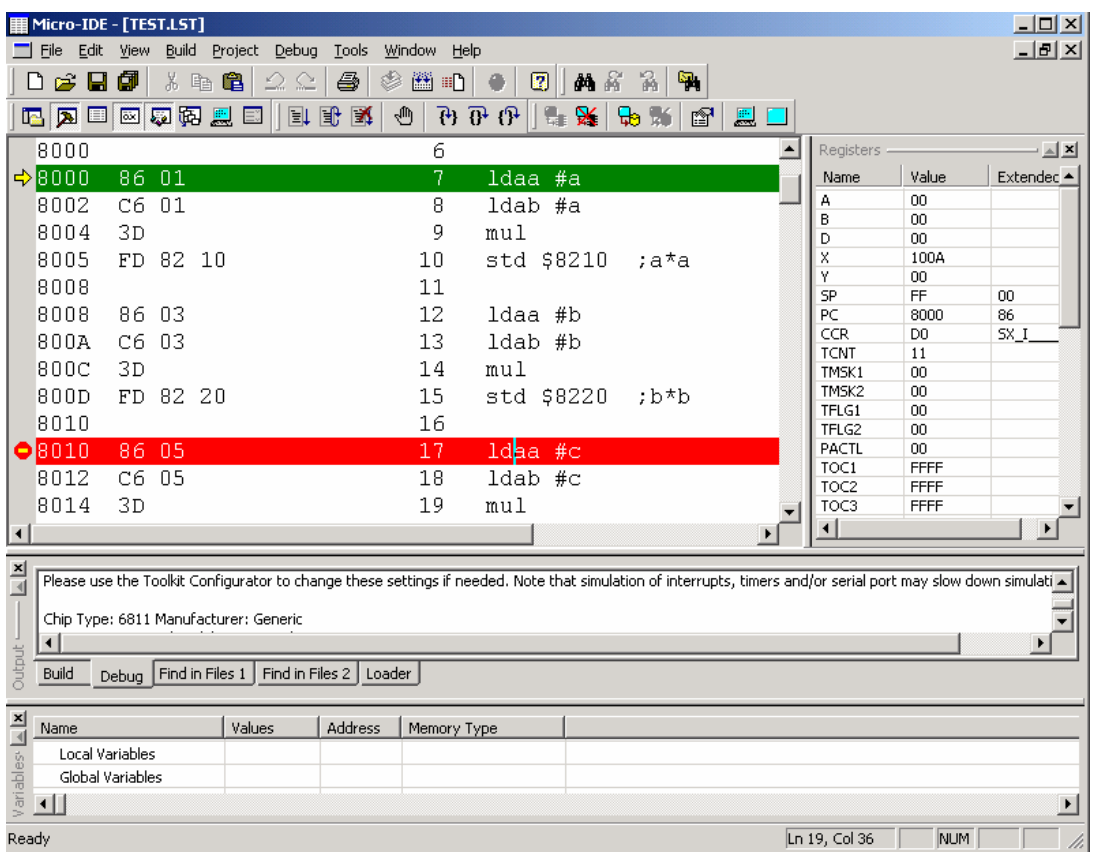

Рис. 13

|                            | Micro-IDE - [TEST.LST] |                  |              |          |                                       |                                        |         |         |             |            |                                                                                                    |                  |                        |                | $ \Box$ $\times$      |
|----------------------------|------------------------|------------------|--------------|----------|---------------------------------------|----------------------------------------|---------|---------|-------------|------------|----------------------------------------------------------------------------------------------------|------------------|------------------------|----------------|-----------------------|
|                            |                        |                  |              | Build    | Project                               | Debug                                  | Tools   | Window  | Help        |            |                                                                                                    |                  |                        |                | $-10 \times$          |
|                            | File                   | Edit             | <b>View</b>  |          |                                       |                                        |         |         |             |            |                                                                                                    |                  |                        |                |                       |
|                            | ಡಿ                     | н                | ø            | 3. 唯     | 曕                                     | 22                                     | ê,      | 圖       | ⊞ी          | ø<br>网络    | 晶<br>٩,                                                                                                    |                  |                        |                |                       |
|                            | <b>E</b> A             | 国                | 國            | 碅<br>厦   |                                       | 剛 剛                                    | 慅       | ⊕<br>74 | <u>ም ሁ</u>  | x          | 廯<br>$\mathbf{B}$<br>ЪÉ                                                                                                    | 圓                |                        |                |                       |
|                            | 8000                   |                  |              |          |                                       |                                        |         | 6       |             |            |                                                                                                    | $\blacktriangle$ | Registers -            |                | $\mathbf{z}$          |
|                            | 8000                   |                  | 86 01        |          |                                       |                                        |         | 7       |             | ldaa #a    |                                                                                                    |                  | Name                   | Value          | Extendec ▲            |
|                            | 8002                   |                  | C6 01        |          |                                       |                                        |         | Я       |             | ldab #a    |                                                                                                    |                  | А                      | 00             |                       |
|                            | 8004                   |                  | 3D           |          |                                       |                                        |         | 9       | mul         |            |                                                                                                    |                  | B                      | 09             |                       |
|                            |                        |                  |              |          |                                       |                                        |         |         |             |            |                                                                                                    |                  | D                      | 09             |                       |
|                            | 8005                   |                  |              | FD 82 10 |                                       |                                        |         | 10      |             | std \$8210 | ;a*a                                                                                                    |                  | X<br>Y                 | 100A<br>OO.    |                       |
|                            | 8008                   |                  |              |          |                                       |                                        |         | 11      |             |            |                                                                                                    |                  | SP                     | FF             | $00\,$                |
|                            | 8008                   |                  | 86 03        |          |                                       |                                        |         | 12      |             | ldaa #b    |                                                                                                    |                  | PC                     | 8010           | 86                    |
|                            | 800A                   |                  | C6 03        |          |                                       |                                        |         | 13      |             | ldab #b    |                                                                                                    |                  | <b>CCR</b>             | D <sub>0</sub> | SX I                  |
|                            |                        |                  |              |          |                                       |                                        |         |         |             |            |                                                                                                    |                  | TCNT                   | 37             |                       |
|                            | 800C                   |                  | 3D           |          |                                       |                                        |         | 14      | mu1         |            |                                                                                                    |                  | TMSK1                  | 00             |                       |
|                            | 800D                   |                  | FD           | 82 20    |                                       |                                        |         | 15      |             | std \$8220 | ;b*b                                                                                                    |                  | TMSK2<br>TFLG1         | 00<br>00       |                       |
|                            | 8010                   |                  |              |          |                                       |                                        |         | 16      |             |            |                                                                                                    |                  | TFLG2                  | 00             |                       |
|                            | $\Rightarrow 8010$     |                  | 86.          | -05      |                                       |                                        |         | 17      |             | ldaa #c    |                                                                                                    |                  | PACTL                  | $00\,$         |                       |
|                            |                        |                  | C6 05        |          |                                       |                                        |         |         |             |            |                                                                                                    |                  | TOC1                   | FFFF           |                       |
|                            | 8012                   |                  |              |          |                                       |                                        |         | 18      |             | ldab #c    |                                                                                                    |                  | TOC <sub>2</sub>       | FFFF           |                       |
|                            | 8014                   |                  | 3D           |          |                                       |                                        |         | 19      | mul         |            |                                                                                                    |                  | TOC3                   | FFFF           |                       |
| $\left  \right $           |                        |                  |              |          |                                       |                                        |         |         |             |            |                                                                                                    |                  | $\left  \cdot \right $ |                | $\blacktriangleright$ |
|                            |                        |                  |              |          |                                       |                                        |         |         |             |            |                                                                                                    |                  |                        |                |                       |
| $\frac{\mathbf{x}}{\pm 1}$ |                        |                  |              |          |                                       |                                        |         |         |             |            | Please use the Toolkit Configurator to change these settings if needed. Note that simulation of interrupts, timers and/or serial port may slow down simulati ▲ |                  |                        |                |                       |
|                            |                        |                  |              |          | Chip Type: 6811 Manufacturer: Generic |                                        |         |         |             |            |                                                                                                    |                  |                        |                |                       |
|                            | $\blacktriangleleft$   |                  |              |          |                                       |                                        |         |         |             |            |                                                                                                    |                  |                        |                |                       |
| Output                     | Build                  |                  | <b>Debua</b> |          |                                       | Find in Files 1 Find in Files 2 Loader |         |         |             |            |                                                                                                    |                  |                        |                |                       |
|                            | Name                   |                  |              |          |                                       | Values                                 | Address |         | Memory Type |            |                                                                                                    |                  |                        |                |                       |
|                            |                        | Local Variables  |              |          |                                       |                                        |         |         |             |            |                                                                                                    |                  |                        |                |                       |
|                            |                        | Global Variables |              |          |                                       |                                        |         |         |             |            |                                                                                                    |                  |                        |                |                       |
| Variables <sup>,</sup> A   | ⊣∐                     |                  |              |          |                                       |                                        |         |         |             |            |                                                                                                    |                  |                        |                | $\blacktriangleright$ |
|                            | Ready                  |                  |              |          |                                       |                                        |         |         |             |            |                                                                                                    |                  | Ln 19, Col 1           | NUM            |                       |
|                            |                        |                  |              |          |                                       |                                        |         |         |             |            |                                                                                                    |                  |                        |                | /i.                   |

Рис. 14

| Micro-IDE - [TEST.LST]                                                              |                                                                                                    |                                                         | $-1$ $-1 \times$                                   |
|-------------------------------------------------------------------------------------|----------------------------------------------------------------------------------------------------|---------------------------------------------------------|----------------------------------------------------|
| File Edit View Build Project Debug Tools Window Help                                |                                                                                                    |                                                         | $- B $ $\times$                                    |
| 3 电自<br>口台日旬<br>6<br>$\Omega$                                                       | 参置吧<br>図<br>备<br>閛<br>黄育<br>$\bullet$                                                                                                    |                                                         |                                                    |
| <b>四周口网切免息日 日日时</b>                                                                 | $\theta$ $\theta$ $\theta$ $\mathbb{R}$<br>马斯<br>鳳<br>⊕<br>图                                                                                                    |                                                         |                                                    |
| DUNFIELD 6811 ASSEMBLER: test                                                       |                                                                                                    | $\blacktriangle$<br>Memory<br>$\triangle$ $\times$      | $\mathbf{r}$ $\mathbf{r}$<br><b>Registers</b>      |
|                                                                                     |                                                                                                    | $\overline{\phantom{a}}$<br>Memory                      | Value<br>Extended $\triangle$<br>Name              |
| 8000                                                                                | $org$ \$8000<br>1                                                                                                    | Address 0x0000000                                       | 00<br>A                                            |
| 0001                                                                                | 2<br>a equ 1                                                                                                    | 00007FE8 00 00 00 00 00 0▲                              | B<br>00<br>D<br>00                                 |
| 0003                                                                                | 3<br>b equ 3                                                                                                    | 00007FF0 00 00 00 00 00 0                               | $\mathbf{x}$<br>100A                               |
| 0005                                                                                | 4<br>c equ 5                                                                                                    | 00007FF8 00 00 00 00 00 0                               | Y<br>00                                            |
| 0007                                                                                | 5<br>d equ 7                                                                                                    | 00008000 86 01 C6 01 3D F                               | 00<br>SP<br>FF<br>PC<br>8000<br>86                 |
| 8000                                                                                | 6                                                                                                    | 00008008 86 03 C6 03 3D F                               | CCR<br>D <sub>0</sub><br>SX_I_                     |
|                                                                                     | 7                                                                                                    | 00008010 86 05 C6 05 3D F<br>00008018 4F 5F 8F 4F 5F C  | <b>TCNT</b><br>11                                  |
| $\Rightarrow 8000$<br>86 01                                                         | ldaa #a                                                                                                    | 00008020 C6 02 3A FF 82 4                               | TMSK1<br>$00 -$<br>TMSK2<br>00                     |
| 8002<br>C6 01                                                                       | 8<br>ldab #a                                                                                                    | 00008028 10 02 FF 82 10 F                               | TFLG1<br>00                                        |
| 8004<br>3D                                                                          | 9<br>mul                                                                                                    | 00008030 4F 5F 8F 4F 5F F                               | TFLG2<br>00                                        |
| 8005<br>FD 82 10                                                                    | 10<br>std \$8210<br>;a*a                                                                                                    | 00008038 FE 82 40 02 FF 8-<br>00008040 82 60 4F 5F 8F 4 | PACTL<br>00                                        |
| 8008                                                                                | 11                                                                                                    | 00008048 82 30 FE 82 40 0                               | FFFF<br>TOC1<br>FFFF<br>TOC <sub>2</sub>           |
| 86 03<br>8008                                                                       | 12<br>ldaa #b                                                                                                    | 00008050 30 FD 82 70 FC 8                               | FFFF<br>TOC3                                       |
| C6 03<br>800A                                                                       | 13<br>ldab #b                                                                                                    | 00008058 82 60 F3 82 70 F                               | TOC <sub>4</sub><br>FFFF                           |
| 800C<br>3D                                                                          | 14<br>mul                                                                                                    | 00008060 02 FD 82 50 8F F                               | TOC5<br>FFFF<br><b>BAUD</b><br>00                  |
| 800D<br>FD 82 20                                                                    | 15<br>std \$8220<br>$:b^{\pi}b$                                                                                                    | 00008068 F3 82 20 F3 82 3<br>00008070 DB 86 07 3D FD 8  | SCCR1<br>00                                        |
| 8010                                                                                | 16                                                                                                    | 00008078 80 DB 86 07 3D F                               | SCCR <sub>2</sub><br>00                            |
| 8010<br>86 05                                                                       | 17                                                                                                    | 00008080 89 00 FD 80 DD F                               | C <sub>0</sub><br><b>SCSR</b><br><b>SCDR</b><br>00 |
|                                                                                     | ldaa #c                                                                                                    |                                                         | $\overline{\phantom{a}}$                           |
| $\vert \cdot \vert$                                                                 |                                                                                                    |                                                         | $\left  \cdot \right $<br>$\mathbf{F}$             |
| $\frac{\mathbf{x}}{\frac{1}{x}}$                                                    | Please use the Toolkit Configurator to change these settings if needed. Note that simulation of interrupts, timers and/or serial port may slow down simulation. |                                                         |                                                    |
|                                                                                     |                                                                                                    |                                                         | $\blacktriangle$                                   |
| Chip Type: 6811 Manufacturer: Generic<br>Connecting terminal to debugger simulation |                                                                                                    |                                                         |                                                    |
|                                                                                     |                                                                                                    |                                                         |                                                    |
| Output<br>Debug Find in Files 1   Find in Files 2   Loader<br>Build                 |                                                                                                    |                                                         |                                                    |
| $\frac{1}{2}$<br>Values<br>Address<br>Name                                          | Memory Type                                                                                                    |                                                         |                                                    |
| Local Variables                                                                     |                                                                                                    |                                                         |                                                    |
| Global Variables                                                                    |                                                                                                    |                                                         |                                                    |
| 돔<br>$\left  \cdot \right $                                                         |                                                                                                    |                                                         | $\blacktriangleright$                              |
| Ready                                                                               |                                                                                                    |                                                         | Ln 9, Col 1<br><b>NUM</b>                          |

Рис. 15

| HEX: $\boxed{FF}$ DEC: 255 |  |  |  |  | $Cancel$ $ W  $ |
|----------------------------|--|--|--|--|-----------------|
| 1514131211109876543210     |  |  |  |  |                 |
| <u>이어이어어어어어거거거거거거거거</u>    |  |  |  |  |                 |

Рис. 16

#### ЛАБОРАТОРНАЯ РАБОТА №1 МЕТОДЫ АДРЕСАЦИИ. КОМАНДЫ ПЕРЕСЫЛКИ ДАННЫХ

#### 1.1. Цель работы

Изучить:

- $\bullet$ методы адресации;
- группа команд пересылки данных.

#### 1.2. Методы адресации

MC68HC11 Микроконтроллеры семейства выполняют обработку 8-, 16-разрядных операндов и реализуют набор из 108 команд. Они содержат два 8-разрядных аккумулятора А и В, которые при выполнении ряда команд используются как 16-разрядный регистр D, два 16-разрядных индексных регистра X и Y, регистр условий CCR и 16-разрядные регистр-указатель стека SP и программный счетчик РС.

Регистр CCR (табл. 1.1) содержит значения признаков переноса С, переполнения V, нулевого результата Z, знака N, запрещения прерывания I, переноса между тетрадами Н.

Таблица 1.1

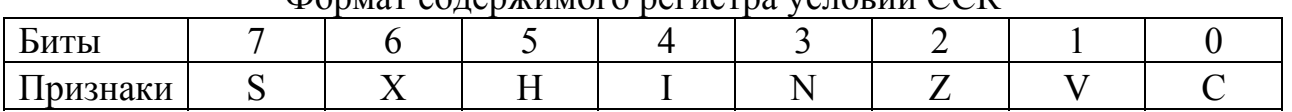

Формат солержимого регистра условий CCR

Микроконтроллеры семейства МС68НС11 имеют следующие типы адресации: неявная, непосредственная, прямая, расширенная, индексная и относительная.

Рассмотрим каждый из видов адресации подробнее.

Неявная адресация используется в том случае, когда в качестве операндов используются либо регистры (например COMA, CLI), либо фиксированная ячейка памяти (SWI). Другими словами можно сказать, что неявная адресация не требует отдельного битового поля для указания операнда. В большинстве случаев такие команды однобайтные.

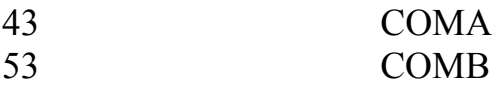

Исключение составляют команды, взаимодействующие с регистром Y:

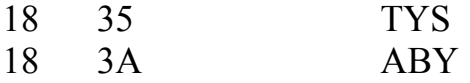

В случае использования *непосредственной адресации* операнд (или один из операндов) включен непосредственно в код команды. Длина таких команд может составлять от 2 до 4 байтов. При записи команд, использующих непосредственную адресацию, операнд предваряется символом «решетка» ('#').

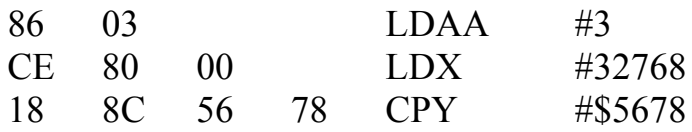

Прямая адресация используется для доступа к данным, расположенным в первых 256 байтах памяти. При этом младший байт адреса операнда расположен непосредственно за кодом команды. Применение этой группы команд позволяет сократить объем программы, а также время выполнения на выборке операнда из памяти.

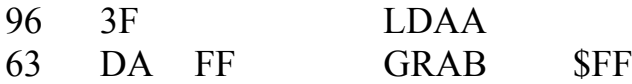

Использование расширенной адресации позволяет осуществить доступ к любой ячейке памяти в пределах адресного пространства контроллера. При этом 2 байта, следующие непосредственно за кодом команды, представляют собой абсолютный адрес операнда.

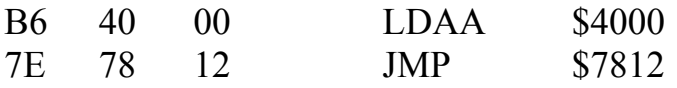

Как правило, ассемблер автоматически выбирает наиболее оптимальный из двух вышеописанных методов адресации.

Для доступа к массивам данных удобно использовать индексную адресацию. В микроконтроллерах семейства МС68НС11 используется так называемая индексная адресация с 8-разрядным смещением. При этом в индексный регистр Х или Y заносится 16-разрядный адрес, а следующий за кодом команды байт содержит 8-разрядное смещение. Абсолютный адрес при этом вычисляется простым суммированием содержимого индексного регистра с байтом смещения.

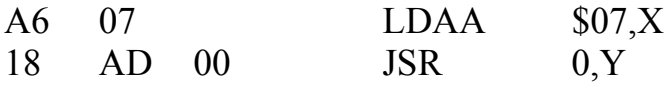

Команды работы со стеком также принято относить к командам с индексной адресацией.

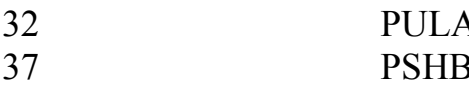

Эти команды используют индексную адресацию без смещения.

Относительная адресация используется в командах передачи управления. При этом абсолютный адрес перехода вычисляется путем сложения содержипрограммного счетчика со смещением, представляющим собой МОГО 8-разрядное знаковое число. Таким образом, используя относительную адресацию, можно осуществить переход на адрес, лежащий в пределах от -128 до +127 относительно адреса, следующего за командой перехода.

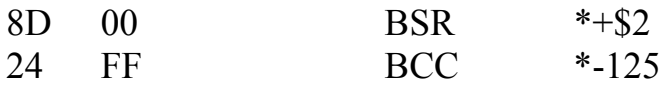

Заметим, что для наглядности здесь использован символ «звездочка» ('\*'), который заменяется ассемблером на адрес текущей команды. Программы, использующие только относительную и неявную адресацию, принято называть позиционно-независимыми программами. Это объясняется тем, что при перемещении кода из одной области памяти в другую работоспособность программы сохраняется.

#### 1.3. Команды пересылки данных

Простейшими командами являются команды пересылки данных. Список этих команд приведен в табл. 1.2. Рассмотрим каждую из команд подробнее на простых примерах.  $\sim$ 

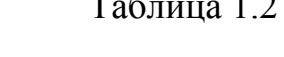

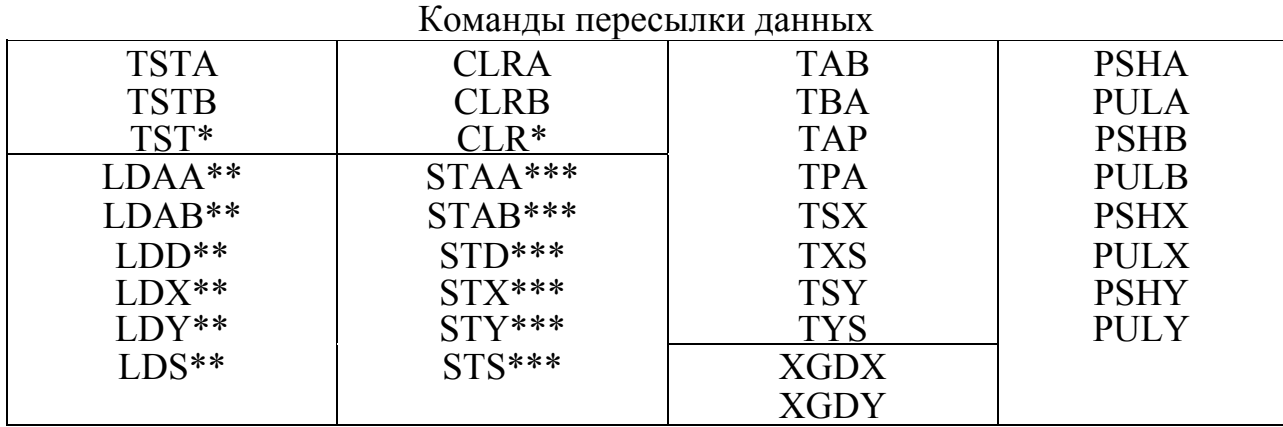

Примечания:

\* - команды, использующие расширенную и индексную адресацию;

\*\* - команды, использующие непосредственную, прямую, расширенную и индексную адресацию;

\*\*\* - команды, использующие прямую, расширенную и индексную адресацию.

Команды TSTA, TSTB и TST служат для установки регистра статуса в соответствии с содержимым регистра А, В или ячейки памяти соответственно. Далее результат может быть использован в командах условного перехода. ЗанеTSTA, TSTB, TST (opr)

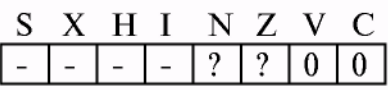

LDAA (opr), LDAB (opr), LDD (opr), LDS (opr),  $LDX$  (opr),  $LDY$  (opr)

сите в регистр А значение \$00 и выполните в пошаговом режиме команду TSTA. Теперь посмотрите на содержимое регистра статуса: должен быть устафлаг нуля  $(Z)$ сброшены новлен  $\boldsymbol{\mathrm{M}}$ флаг отрицательного результата (M), переноса (C) и переполнения (V). Проведите подобный опыт при других значениях регистра А, обращая внимание на различное состояние регистра статуса.

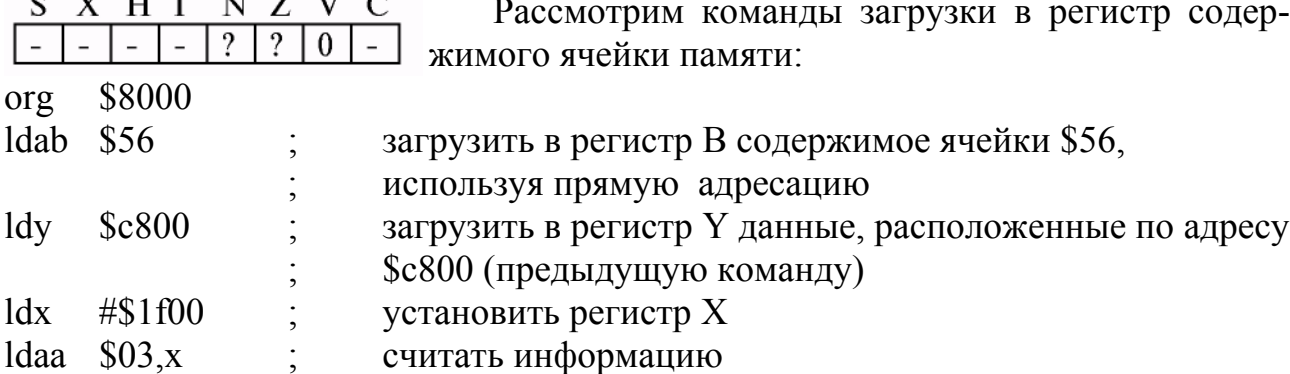

CLRA, CLRB, CLR (opr)

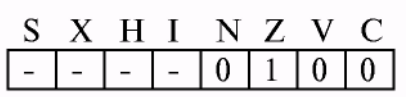

Работа команд очистки регистров А и В и ячейки памяти может быть проиллюстрирована на примере следующей простой программы:

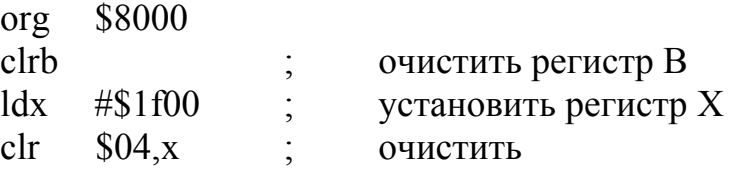

STAA (opr), STAB (opr), Теперь рассмотрим работу команд модификации STD (opr), STS (opr), ячеек памяти. Для этого введем следующую про-STX (opr), STY (opr) грамму:

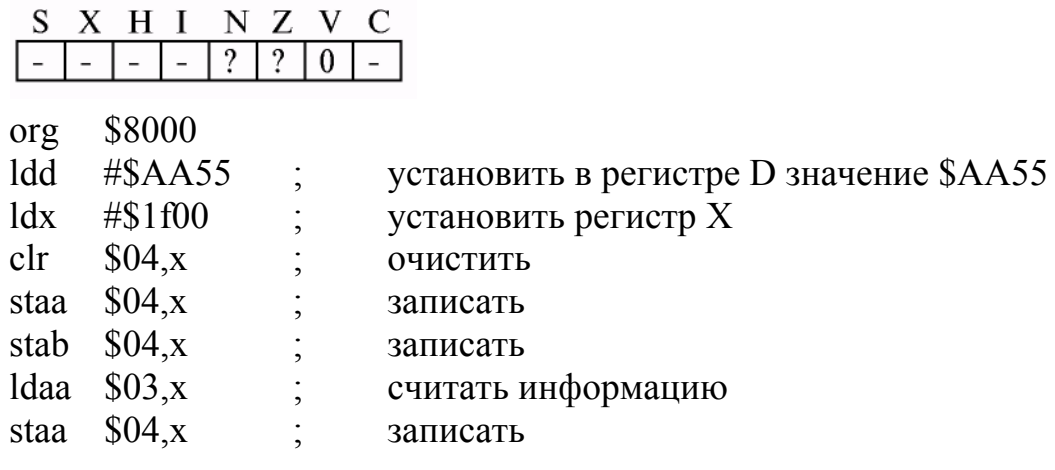

В результате выполнения команды ТАВ значение аккумулятора А будет

TAB, TBA

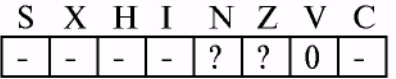

TPA, TSX, TSY, TXS, TYS, XGDX, XGDY

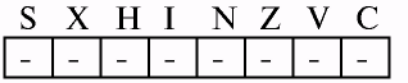

присвоено аккумулятору В. Команда ТВА имеет противоположный эффект. Следует отметить, что регистр статуса принимает состояние, подобное выполнению команд STAA, STAB.

**TPA** Команда осуществляет перенос содержимого регистра CCR в аккумулятор А. Это если после выполнения какой-либо удобно, подпрограммы необходимо сохранить состояние регистра статуса (см. также ТАР).

Группа команд работы с регистром стека имеет одну особенность: при переносе числа из индексного регистра регистр стека получает на единицу меньшее значение, при обратной пересылке происходит увеличение индексного регистра. Рассмотрим эти команды подробнее:

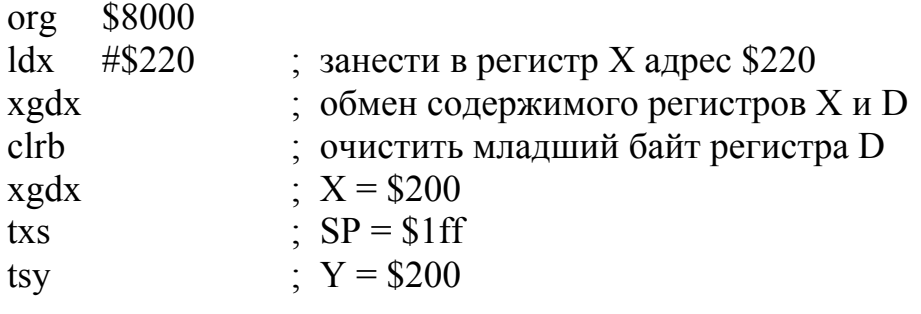

Обмен содержимого индексного регистра и регистра D, как правило, используется при арифметических операциях (так как арифметические команды работы с регистром D более развиты) или в случае необходимости 8-разрядного доступа к содержимому индексного регистра, что может быть полезно, например, для организации кольцевого буфера.

#### **TAP**

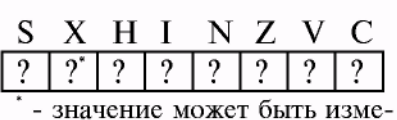

нено только из 1 в 0.

Команда ТАР осуществляет перенос значения регистра А в соответствующие биты регистра статуса ССR. При этом содержимое регистра А остается неизменным. Флаг Х. служащий для маскирования прерывания XIRQ, в результате

выполнения этой команды может быть сброшен, но он не может быть установлен, если до выполнения команды флаг был сброшен.

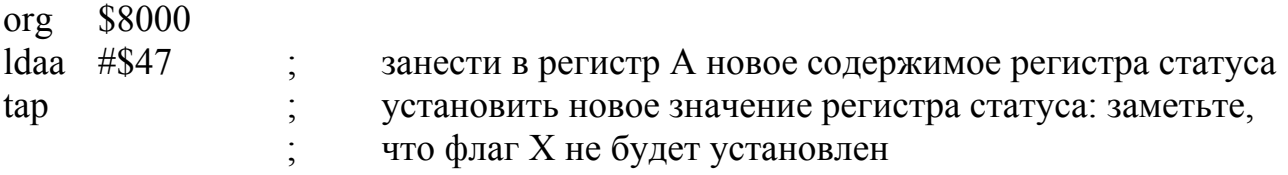

Команды работы со стеком, как правило, используются в подпрограммах для того, чтобы сохранить значение одного или более регистров.

PSHA, PSHB, PSHX, PSHY, PULA, PULB, PULX, PULY

Алгоритм работы команд PSH таков:

1) в ячейку памяти, на которую указывает регистр SP, записывается младший байт регистра-операнда;

S X H I N Z V C

2) значение регистра SP уменьшается на 1, указывая на следующую свободную ячейку в области стека:

3) в случае двухбайтного операнда последовательность (1-2) повторяется со старшим байтом операнда.

Команды группы PUL выполняют данную последовательность в обратном порядке, увеличивая значение регистра SP.

Следующая программа демонстрирует, каким образом можно сохранить неизменными все внутренние регистры ОЭВМ (рекомендуется также обратить внимание на содержимое стека):

\$8000 org ; последовательно сохраняем регистры в стеке: A, B, X, Y, CCR psha pshb pshx pshy tpa psha Idaa #\$20; выполняем какие-либо действия, в результате которых изменяется  $ldx$  $$12$ ; содержимое регистров ldy  $$1f03$ clrb xgdy pula ; восстанавливаем регистры: CCR, Y, X, B, A tap puly pulx pulb pula

Следует отметить, что из-за особенностей эмуляции при выполнении программы в пошаговом режиме содержимое ячеек памяти, расположенных ниже указателя, не сохраняется.

#### 1.4. Контрольные вопросы

1. Какие методы адресации вам известны? Дайте краткую характеристику каждого из них.

2. Какие методы адресации могут быть использованы в командах LDAA, STAA?

3. На какие флаги влияет выполнение команды TSTA?

4. Как формируется абсолютный адрес перехода в командах, использующих индексную адресацию?

5. Укажите на неточности (если они есть) в написании команд:

 $#20$ **ldaa** staa  $#$ \$50  $#\$500$ **ldah**  $tax$ xgdy

6. Какие из изученных в данной лабораторной работе команд влияют на содержимое регистра SP?

7. Что такое позиционно-независимая программа?

8. Какие методы адресации используют приведенные ниже команды:

ldaa  $#20$ \$20 staa psha coma pulb

9. Каково значение регистров Х и D в результате выполнения программы:

ldaa  $#30$  $\frac{1}{\mathrm{d}x}$ #\$4020 tab psha psha xgdx pulx

10. Какие особенности имеет команда ТАР?

11. Какое применение находит команда ХGDХ?

12. Каково значение регистра SP в результате выполнения фрагмента программы:

> $#\$200$  $\log$ txs pshx pula

13. Как формируется абсолютный адрес перехода в командах, использующих относительную адресацию?

14. Какая логическая ошибка допущена при написании данного фрагмента программы:

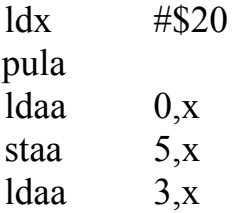

\$22 staa

psha

15. Каково значение регистра Y в результате выполнения программы:

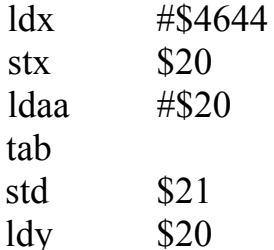

#### 1.5. Задания

1. Напишите программу, заполняющую ячейки \$8200...\$8205 значением \$55, используя индексную адресацию.

2. Перезаписать регистр А в регистр В таким образом, чтобы значение регистра флагов осталось неизменным.

3. Занести \$АА и \$55 в регистры А и В соответственно. Перенести значение этих регистров в регистр Х таким образом, чтобы в регистре Х оказалось значение  $$55AA$ .

4. Заполнить 10 ячеек стека значением ячеек памяти, начиная с \$8000.

5. Произвести обмен регистров Х и Ү тремя различными способами.

6. Занести в регистр Х число \$1F0. Используя только рассмотренные в этой лабораторной работе команды, уменьшить это число на 3.

7. Произвести обмен содержимого младшего байта регистра Х с регистром А.

8. Изменить порядок следования байтов в регистре X, не используя команду XGDX.

9. Занести значение регистра стека в регистр D.

10. Изменить порядок следования байтов в регистре Y, используя только неявную адресацию.

11. Сохранить текущее значение регистра стека в стеке.

12. Установить регистр флагов в соответствии с содержимым младшего байта регистра SP.

13. Переписать содержимое регистра А в регистры В, Х и Ү.

14. Сохранить все регистры ОЭВМ в ячейках памяти \$8100 ... \$8108. При этом содержимое данных ячеек памяти должно соответствовать значению регистров при входе в программу.

В приложении А представлена система команд, а пример программы - в приложении Б.

Примечание. При написании программ в случае необходимости следует предварительно записать значения в ячейки памяти в соответствии с заданием.

#### ЛАБОРАТОРНАЯ РАБОТА №2 АРИФМЕТИЧЕСКИЕ КОМАНДЫ

#### 2.1. Цель работы

Изучить следующие арифметические команды:

- сложение:
- вычитание:
- умножение;
- деление:
- десятичная коррекция.

#### 2.2. Арифметические команды

Список арифметических команд приведен в табл. 2.1.

Таблица 2.1

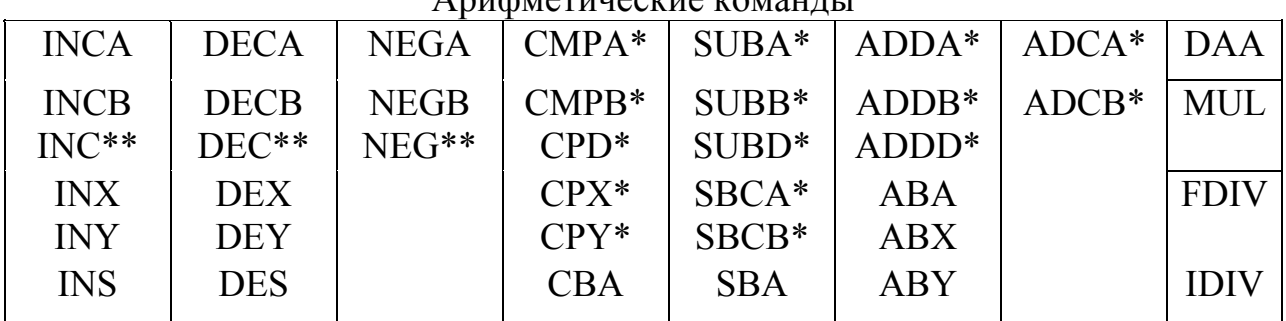

Anumieruneckus kongulu

#### Примечания:

\* - команды, использующие непосредственную, прямую, расширенную и индексную адресацию;

в порядке увеличения сложности.

\*\* - команды, использующие расширенную и индексную адресацию.

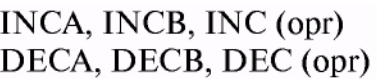

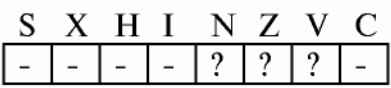

INS, DES

INX, INY, DEX, DEY

жат соответственно для увеличения и уменьшения на единицу значения регистра ОЭВМ или ячейки памяти. В зависимости от типа операнда значение регистра статуса после выполнения команд может призначения. При нимать различные работе с

простейшими арифметическими операциями и слу-

Приведем примеры использования этих команд

Команды инкремента и декремента являются

8-разрядным операндом команды инкремента и декремента влияют на флаги отрицательного результата (N), нуля (Z) и переполнения (V). В случае если операндом является указатель стека, значение реги-

стра статуса остается неизменным. При операциях с индексными регистрами

команды инкремента и декремента влияют только на флаг нуля (Z).

Как правило, команды INC и DEC используются для организации циклов. Тот факт, что эти команды не изменяют флаг переноса, используется при арифметических операциях над многобайтными числами.

Следующий простой пример иллюстрирует работу этих команд:

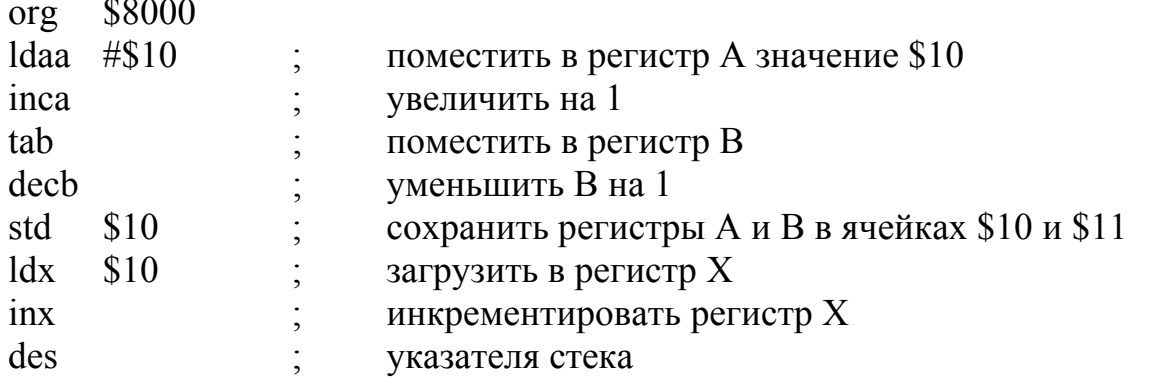

NEGA, NEGB,  $NEG$  (opr)

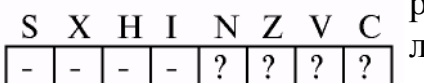

Команда NEG замещает операнд его двоичным дополнением. Другими словами можно сказать, что результатом операции является изменение знака чиса, представленного в дополнительном коде.

Продемонстрируем на примере эмуляцию коман-

ды INC через NEG и DEC:  $\overline{\mathcal{C}}$ 

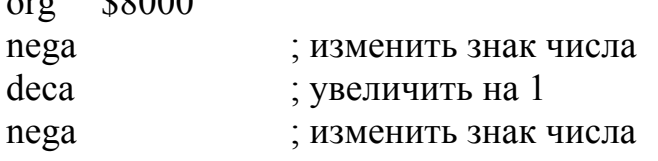

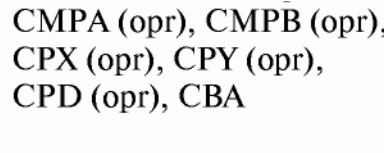

 $X$  H I

Команды сравнения используются при сравнении значения регистра со значением ячейки памяти или регистра. Фактически происходит операция вычитания ячейки памяти, указанной в качестве операнда, или регистра В (в случае команды СВА) из соответствующего регистра МК. Команды не оказывают

влияния на операнды, изменяется лишь регистр статуса. В дальнейшем результат обычно используется командами перехода.

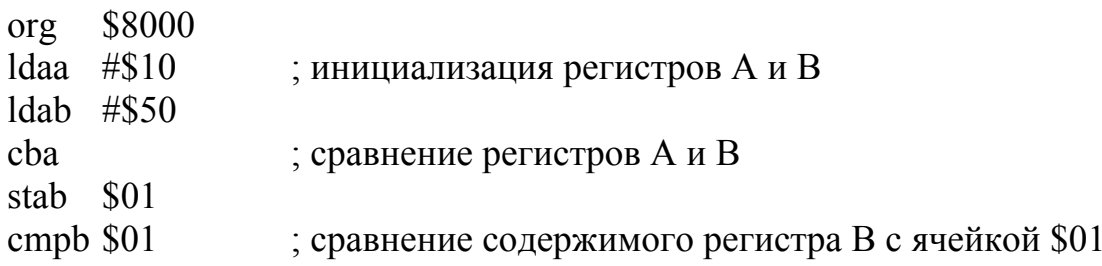

При выполнении команд сложения происходит суммирование содержимого

ABA, ADCA (opr), ADCB (opr), ADDA (opr), ADDB (opr)

S X H I N Z V C  $\gamma$  $\overline{a}$  $\gamma$  $\boldsymbol{\eta}$ 9  $\mathcal{P}$ 

ADDD (opr), SUBD (opr), SBA. SBCA (opr), SBCB (opr), SUBA (opr), SUBB (opr)

S X H I N Z V C

N

ABX. ABY

S X H I

регистра-приемника с непосредственно заданным значением, ячейкой памяти или другим регистром. В командах ADC к результату дополнительно прибавляется значение флага переноса. Результат сложения аккумуляторов командой ABA заносится в регистр А, результат сложения регистра В с индексным регистром – в соответствующий индексный регистр.

При выполнении команд вычитания происходит вычитание из регистра-приемника второго операнда (в случае SBA происходит вычитание регистра В из регистра А). Команды SBC дополнительно вычитают из регистра-приемника значение флага переноса.

Команды, учитывающие флаг переноса, как правило, используются при операциях над многобайтными числами. Ниже приводится пример сложения и вычитания двух 3-байтных чисел, распо-

ложенных в ячейках \$0 ... \$2 и \$3 ... \$5 соответственно.

Z V C

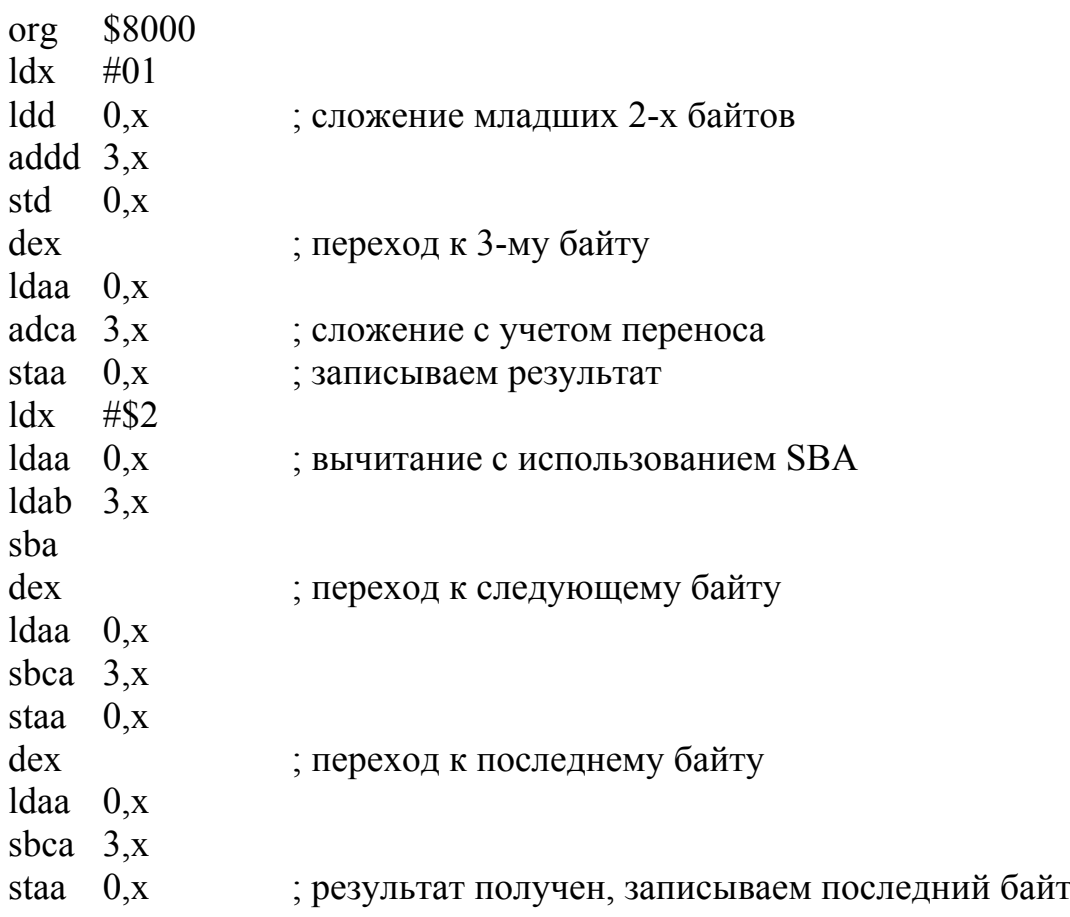

Двоично-десятичная коррекция после сложения командами ABA, ADDA и ADCA обеспечивает суммирование двух чисел, представленных в двоичнодесятичном формате. При этом флаг переноса используется в качестве старше**DAA** 

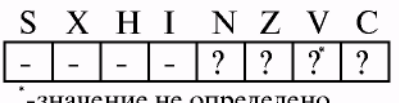

го бита, обеспечивая получение корректного двоично-десятичного значения.

Фактически команла **DAA** после команд сложения действует следующим образом:

1) если содержимое младшей тетрады аккумулятора больше 9 или флаг полупереноса Н установлен в «1», то к аккумулятору добавляется число 6;

2) если содержимое старшей тетрады аккумулятора стало после этого более 9 или установлен флаг переноса, то число 6 добавляется и к старшей тетраде аккумулятора.

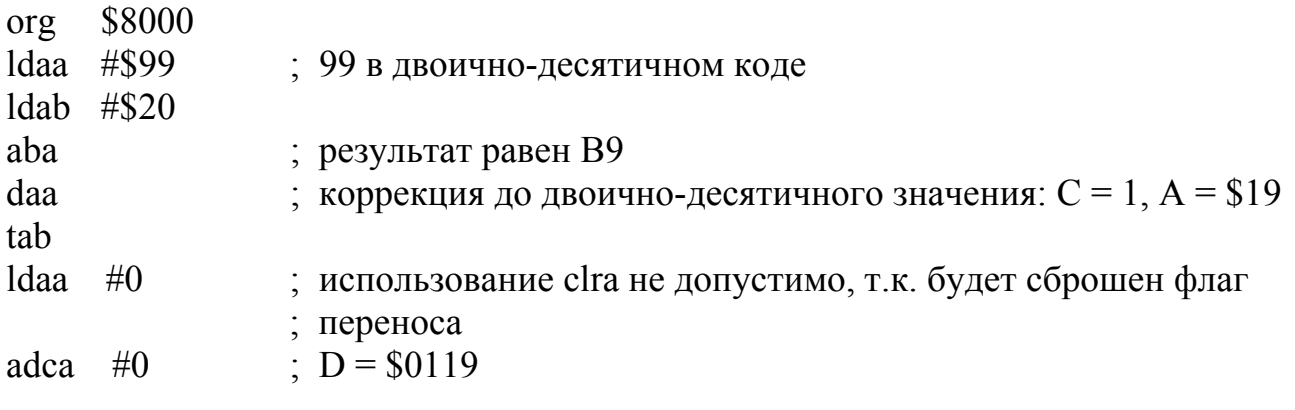

**MUL** Команда умножения производит беззнаковое умножение двух чисел, представленных  $\bf{B}$ S X H I N Z V C 8-разрядных аккумуляторах. Результат помещается в 16-разрядный аккумулятор D. Флаг переноса при

этом устанавливается таким образом, что при выполнении команды ADCA #0 происходит округление старшего байта.

\$8000 org  $Idaa$  #\$10 ldab  $#$ \$68 mul  $$10 * $68 = $0680$ adca  $#0$  $A = $7$ 

**IDIV** 

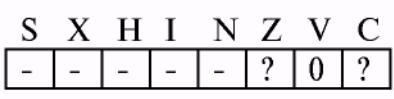

Команда **IDIV** ПРОИЗВОЛИТ целочисленное деление аккумулятора D на индексный регистр X. После выполнения в регистр Х заносится частное, а в регистр D - остаток от деления. При выполнении ко-

манды IDIV делимое обычно больше делителя. **FDIV** 

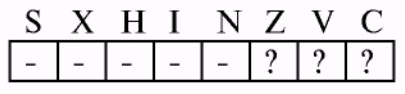

Команда FDFV производит операцию дробного деления тех же аргументов. Фактически FDIV может быть представлен как умножение регистра D на  $2^{16}$  с последующим выполнением команды IDIV, поэтому

при выполнении этой команды делитель обычно больше делимого. Эти две команды очень редко используются на практике.

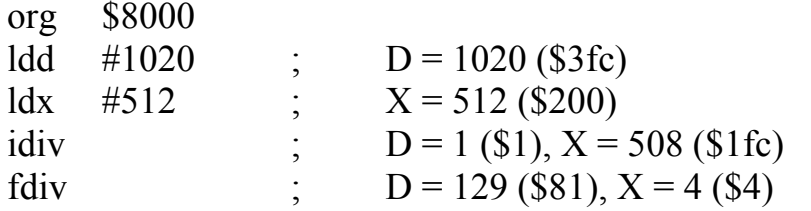

#### 2.3. Контрольные вопросы

1. Какие команды сложения вы знаете?

2. Какие методы адресации используют команды ABA, ADDA, ABY?

3. Какие команды вычитания вам известны?

4. Каким образом используется бит переноса в операции вычитания?

5. Над какими операндами могут выполняться команды INC, DEC?

6. Объясните отличие в выполнении команд ADD и ADC.

7. Где располагаются результаты команды FDIV и что они собой представпяют?

8. Что может служить операндом команды ADCA?

9. Какой флаг устанавливается, если результат операции сложения превышает SFF?

10. Объясните, по какому принципу устанавливаются флаги переноса, нуля и переполнения в регистре статуса CCR при выполнении арифметических команл сложения и вычитания.

11. Объясните логику работы команд сложения/вычитания с учетом переноса/заёма при обработке многобайтовых чисел.

12. Объясните логику работы команды DAA.

13. Чем отличаются команды FDIV и IDIV?

#### 2.4. Задания

1. Напишите программу суммирования двух 16-разрядных чисел, представленных в ВСD-формате, с учётом возможного переполнения.

2. Напишите программу суммирования регистров МК по следующей формуле:  $D = A + B + \log(X) + \ln(X) + \log(Y) + \ln(Y)$ , где lo и hi младший и старший байты соответствующих регистров.

3. Напишите программу вычитания содержимого регистров Х и Ү из регистра D.

4. Напишите программу сравнения ячеек памяти \$0 и \$1. Регистр А должен быть равен единице, если ячейки памяти равны.

5. Вычислите произведение двух ячеек памяти. Содержимое всех регистров лолжно остаться неизменным.

6. Напишите программу, позволяющую вычислить адрес элемента, находящегося в двухмерном массиве размерностью 3 х 3. Массив располагается по адресу \$8100. Индекс задается регистрами А и В, где А – номер строки, В – номер столбца массива.

7. Напишите программу, которая преобразует число, заданное в регистре А, в восьмеричное представление этого числа в ASCII коде.

8. Напишите программу, которая преобразует число, заданное в регистре А, в десятичное представление этого числа в ASCII коде.

9. Просуммируйте содержимое двух ячеек памяти. Содержимое всех регистров должно остаться неизменным.

10. Вычислите разность содержимого регистров Х и Ү.

11. Вычислите произведение регистров Х и Ү.

12. Используя только команды TAB, SUBA, STAB, LDAB, DECA и XGDX, занесите в регистр А значение \$FF.

13. Вычислите частное от деления содержимого индексного регистра Х на содержимое индексного регистра Ү. При этом все остальные регистры необходимо сохранить в начальных условиях.

14. Напишите программу сравнения 16-разрядных чисел, расположенных в ячейках памяти \$0 и \$2. Регистр А должен быть равен нулю, если ячейки памяти не равны.

#### ЛАБОРАТОРНАЯ РАБОТА №3 ЛОГИЧЕСКИЕ КОМАНДЫ. КОМАНДЫ РАБОТЫ С БИТОВЫМИ ПОЛЯМИ. КОМАНДЫ СДВИГОВ

#### 3.1. Цель работы

Изучить:

- логические команды (операции НЕ, И, ИЛИ, исключающее ИЛИ);
- команды работы с битовыми полями (установка и сброс битов);
- команды сдвигов (арифметический, логический и циклический сдвиги).

#### 3.2. Логические команды

Логические команды включают в себя действия булевой алгебры над аккумулятором или в случае команды СОМ над ячейкой памяти, заданной при помощи расширенной или индексной адресации. Команды ВІТА и ВІТВ по принципу работы схожи с командами ANDA и ANDB, но не изменяют содержимого аккумулятора (сравните СМРА и SUBA). Команды приведены в табл. 3.1.

Таблина 3.1

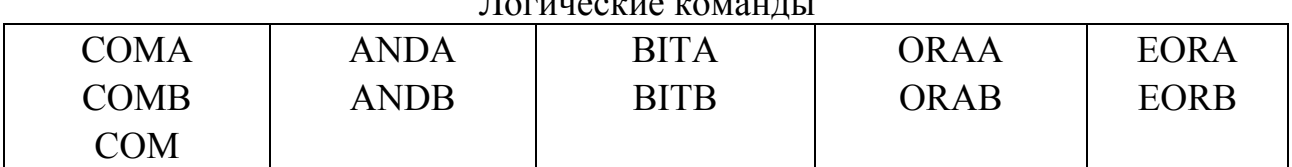

 $\overline{\mathbf{u}}$  and  $\overline{\mathbf{u}}$  and  $\overline{\mathbf{u}}$  and  $\overline{\mathbf{u}}$ 

COMA, COMB,  $COM$  (opr)

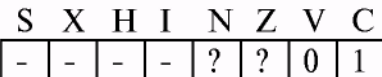

ANDA (opr), ANDB (opr), BITA (opr), BITB (opr), ORAA (opr), ORAB (opr), EORA (opr), EORB (opr)

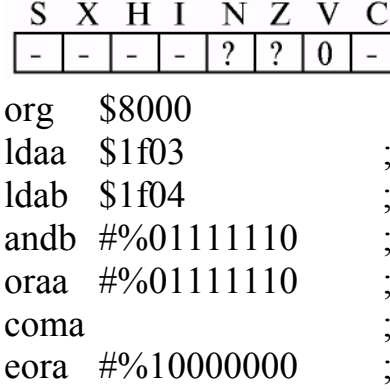

Обычно логические команды используются для выборочной установки, обнуления, дополнения и тестирования бит, что часто используется при работе с периферийными устройствами. Следующий пример показывает, каким образом можно перенести содержимое старшего и младшего бит порта С в старший и младший биты порта В. При этом младший бит порта С переносится с инверсией. (Программа написана таким образом, чтобы задействовать максимальное число логических команд, но не оптимизирована на скорость выполнения.)

считать состояние порта С считать состояние порта В выделить неизменную часть установить все неиспользуемые биты в «1» инвертировать значение аккумулятора инвертировать значение старшего бита

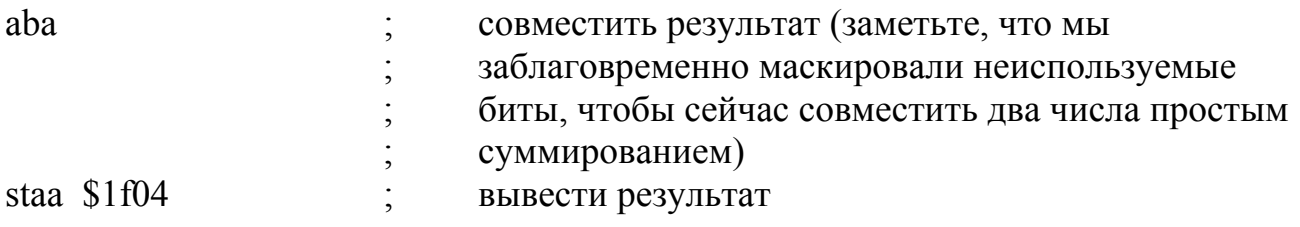

#### 3.3. Команды работы с битовыми полями

Команды работы с битовыми полями позволяют изменять указанные биты приемника (ячейки памяти или регистра статуса CCR), оставляя незадействованные биты нетронутыми. Список команд приведен в табл. 3.2.

Таблица 3.2

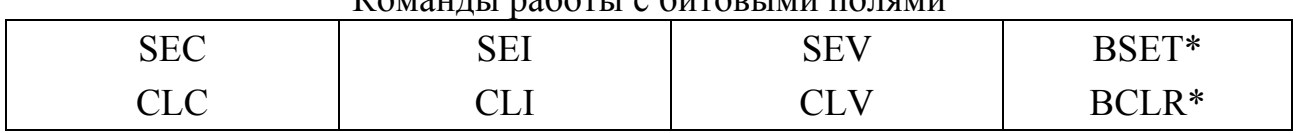

KOMAUTH DAGOTH C QUTOPLIMU HOTAMU

Примечание.

\* - команды, использующие прямую или индексную адресацию в качестве первого параметра и непосредственную - в качестве второго.

Команды, представленные в первых трех столбцах таблицы, устанавливают (SE?) или сбрасывают (CL?) отдельные флаги в регистре статуса, на которые указывает третья буква в мнемонике команды ( $C - \phi$ лаг переноса, I - маскирование прерываний, V - флаг переполнения).

Приведем простой пример, показывающий один из способов занесения числа 1 в аккумулятор:

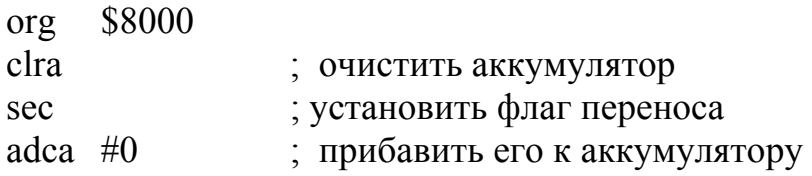

В реализации отладчика имеется одна особенность - если трассируемая команда запрещает прерывания, то выполнение программы будет продолжаться до тех пор, пока либо прерывания не будут разрешены, либо не произойдет прерывания по неправильному коду команды. В частности это относится к командам SEI и SWI (эта команда будет рассмотрена в следующей лабораторной работе). Также следует отметить, что если выполнение программы затянется, то отладчик выдаст сообщение об истечении времени ожидания ответа.

BCLR (opr), BSET (opr) S X H I N Z V C

 $-2220$ 

 $\overline{a}$ 

Почти  $\overline{B}$ каждой программе требуется битами возможность манипуляции отдельными ячейки памяти. Так, блок регистров представляет собой по большей части битовые поля.

Команды BCLR и BSET в качестве первого опе-

ранда получают ячейку памяти, в которой соответственно сбрасываются или устанавливаются биты, указанные в маске, заданной непосредственно вторым параметром.

Приведем пример, демонстрирующий работу этих команд:

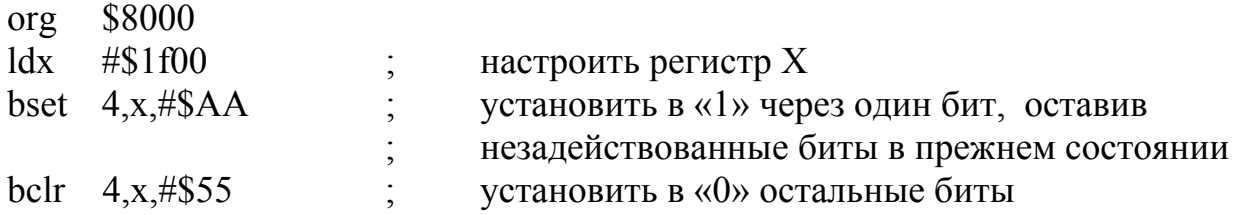

#### **3.4. Команды сдвигов**

Список команд сдвигов представлен в табл. 3.3. Эти команды позволяют адресоваться к аккумулятору или ячейке памяти.

Команды сдвигов обычно подразделяют на три группы:

- арифметические сдвиги;
- логические сдвиги;
- шиклические слвиги.

Таблица 3.3

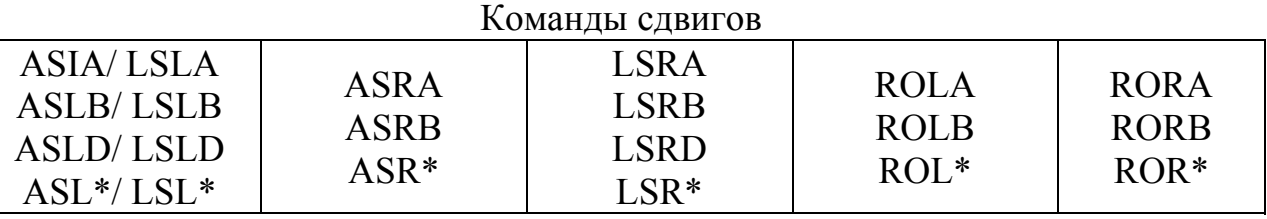

*Примечание*.

S X H I

\* – команды, использующие расширенную или индексную адресацию.

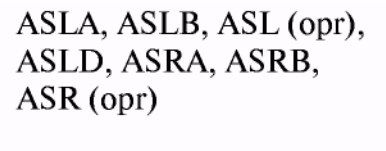

При арифметическом сдвиге происходит сохранение знака первоначального операнда при выполнении сдвига. При выполнении команды ASR происходит расширение знакового разряда. Это позволяет использовать команду для деления знакового числа на 2<sup>N</sup>. Однако для нечетных чисел

деление не всегда является корректным (разница в результате может составлять 1). При выполнении команды арифметического сдвига влево всякий раз при смене знакового бита устанавливается флаг V, а освободившиеся разряды заполняются 0. Таким образом, становится возможным при помощи команд ASR производить знаковое умножение числа на  $2^N$ .

Флаг переноса устанавливается в соответствии с отбрасываемым битом. Приведем пример, демонстрирующий работу этих команд:

org \$8000

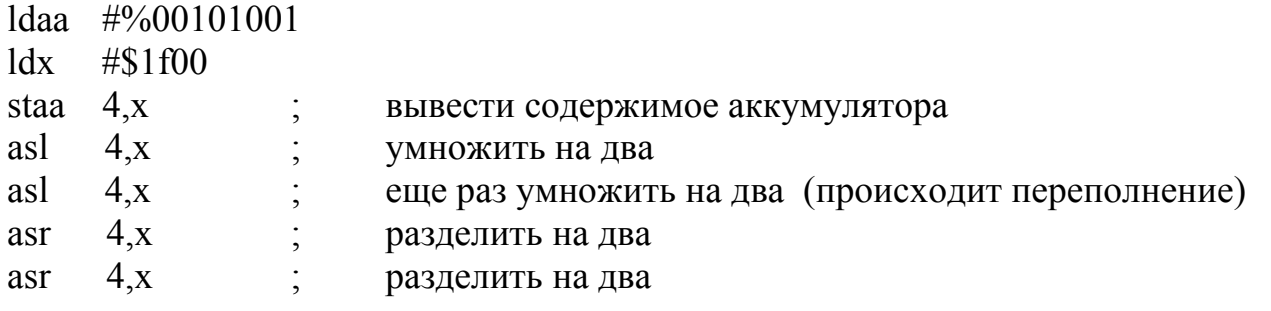

Логические сдвиги производят сдвиг содержимого аккумулятора или ячей-

LSLA, LSLB, LSL (opr), LSLD, LSRA, LSRB, LSR (opr), LSRD

N Z V C

 $\frac{1}{2}$ 

 $\overline{?}$ 

ки памяти влево (LSL) или вправо (LSR). При этом освободившиеся всегда разряды заполняются нулями. Команды групп ASL и LSL выполняют в точности одинаковые действия и имеют одинаковые коды операций, поэтому покажем лишь отличие команд ASR от команд LSR:

\$8000 org

S X H I

 $\overline{\phantom{0}}$ 

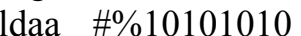

 $\overline{a}$ 

 $\overline{?}$  $\overline{?}$ 

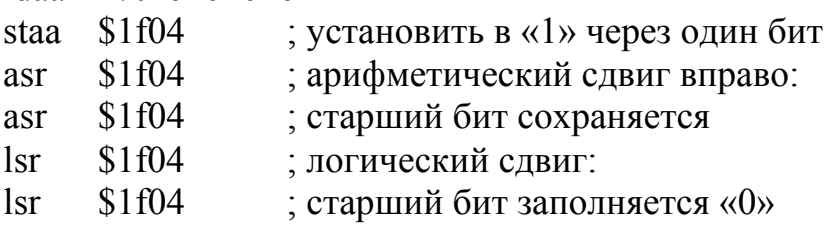

ROLA, ROLB, ROL (opr), RORA, RORB, ROR (opr)

Команлы циклического сдвига ПОЗВОЛЯЮТ осуществить операцию логического сдвига над многобайтными числами. Отличие этих операций от операций логического сдвига состоит в том, что S X H I N Z V C освободившийся разряд заполняется не нулем, а  $\vert - \vert - \vert - \vert ? \vert ? \vert ? \vert ? \vert$ состоянием флага переноса С. Рассмотрим пример использования этих команд для сдвига 4-байтного числа, расположенного в ячейках 0 ... 3, влево:

\$8000 org  $#0$  $ldx$  $\vert$ sl  $3.x$ rol  $2.x$ rol  $1.x$ rol  $0, x$ 

 $\vert - \vert$ 

#### 3.5. Контрольные вопросы

1. Каков результат выполнения программы

sec

clra

adda  $#0$ 

2. Какие методы адресации применимы к командам циклического сдвига?

3. Расскажите о командах работы с битами регистра ССР.

4. Какие особенности работы с отладчиком следует учитывать при отладке программ, запрещающих прерывания?

5. В чем разность команд ASR и LSR?

6. Можно ли использовать команду ROLA вместо команд ASLA, LSLA?

7. Какие логические команды вы знаете?

8. Каким образом реализуется команда ASRD (сдвиг регистра D на 1 байт вправо)?

9. На какие группы можно подразделить команды сдвигов?

10. Дайте определение команд логического сдвига.

11. Чем отличается команда СОМ от команды NEG?

12. Каким образом можно сэмулировать команду СОМ, пользуясь командами, изученными в данной лабораторной работе?

13. Какие параметры имеет команда BSET?

14. Чем отличается команла ORAA от команлы EORA?

#### 3.6. Задания

1. Напишите программу, осуществляющую сдвиг влево 3-х ячеек памяти таким образом, чтобы выдвигаемый из старшей ячейки памяти бит становился на место млалшего бита в млалшей ячейке.

2. Произведите операцию «логическое ИЛИ» над регистрами Х и Y.

3. Напишите программу, производящую обмен старшей и младшей тетрады аккумулятора А.

4. Напишите программу, создающую зеркальное отображение битовой карты регистра А в регистре В.

5. Реализовать подсчет установленных в регистре А битов с занесением суммы в регистр В.

6. Напишите программу умножения двух двоично-десятичных 8-разрядных чисел.

7. Произведите операцию «логическое И» над регистрами X и Y.

8. Написать тремя способами установку битов 2 и 3 в ячейке памяти \$10.

9. Написать программу, копирующую содержимое регистров А и В в регистр Х таким образом, чтобы старшая тетрада регистра А и старшая тетрада регистра В составляли старший байт регистра Х, а младшие тетрады - младший.

10. Написать программу, позволяющую инвертировать те биты регистра А, которые сброшены в регистре В.

11. Написать программу, сбрасывающую биты в регистре А, если соответствующие биты регистров А и В установлены. Остальные биты должны оставаться в исходном состоянии.

12. Написать программу, которая в четные биты регистра X записывает биты регистра А, а в нечетные – регистра В.

13. Написать программу, копирующую регистр А в регистр В с обратным порядком следования бит, инвертируя нечетные биты.

14. Написать программу, заполняющую ячейки памяти \$0 ... \$7 соответствующими битами регистра А, т.е., например, если бит 0 в регистре А сброшен, то в ячейку \$0 записывается ноль, если установлен – \$FF.

15. Установить 4- и 5-й биты в регистре А с помощью команды ВSET.

#### ЛАБОРАТОРНАЯ РАБОТА №4 КОМАНДЫ ПЕРЕДАЧИ УПРАВЛЕНИЯ. СПЕЦИАЛЬНЫЕ КОМАНДЫ

#### 4.1. Цель работы

Изучить команды передачи управления, служащие для ветвления программы за счет изменения регистра программного счетчика РС, и специальные команды STOP и WAI, служащие для организации эффективной работы микроконтроллера в системах, критичных по параметрам потребляемой мощности.

#### 4.2. Команды передачи управления

Команды передачи управления можно разделить на 4 группы:

• команды безусловного перехода (JMP, BRA, BRN, NOP);

• команды работы с подпрограммами (JSR, BSR, RTS);

• команды условного перехода (BEQ, BNE, BMI, BPL, BCS/BLO, BCC/BHS, BVS, BVC, BGT, BGE, BLT, BLE, BLS, BHI, BRSET, BRCLR);

• команды работы с прерываниями (SWI, RTI).

Список команд передачи управления представлен в табл. 4.1. Все команды передачи управления не оказывают влияния на состояние регистра статуса.

Таблица 4.1

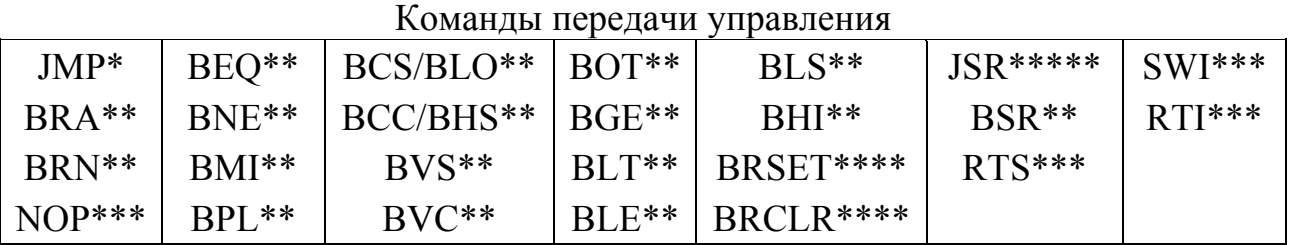

Примечания:

\* - команды, использующие расширенную и индексную адресацию;

\*\* - команды, использующие относительную адресацию;

\*\*\* - команды, использующие неявную адресацию;

\*\*\*\* - команды, использующие смешанную адресацию: первый операнд использует либо прямую, либо индексную адресацию, второй - относительную;

\*\*\*\*\* - команды, использующие прямую, расширенную и индексную адресацию.

Команды безусловного перехода служат для передачи управления другому независимо участку программы  $\overline{O}$ состояния JMP, BRA, BRN, NOP регистра статуса микроконтроллера и содержимого ячеек памяти. Рассмотрим работу этих команд более S X H I N Z V C подробно на следующем примере:

программы

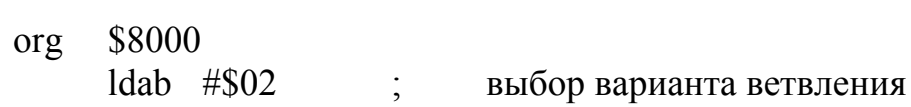

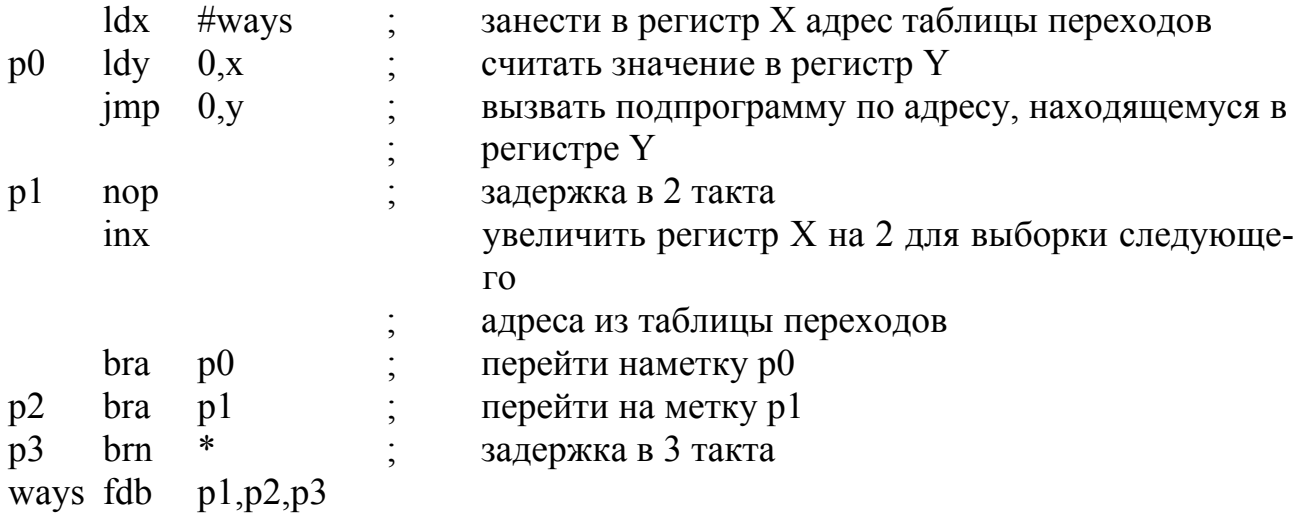

Выполните программу в пошаговом режиме. Обратите внимание, что команда «imp 0, x» выполнится два раза, при этом в первом случае переход будет осуществлен на метку р2, а во втором - р3.

Команды работы с подпрограммами позволяют **JSR. BSR. RTS** выделять часто используемую последовательность S X H I N Z V C действий в подпрограмму. При переходе к подпрограмме (JSR, BSR) в стеке сохраняется адрес следующей за текущей команды и регистр РС изменяется по правилам команд безусловного перехода. При выходе из подпрограммы по команде RTS происходит выборка из стека адреса возврата. Работу этих команд можно проследить на примере программы, размещающей адрес своей второй команды в ASCII формате в ячейках \$0 ... 3:

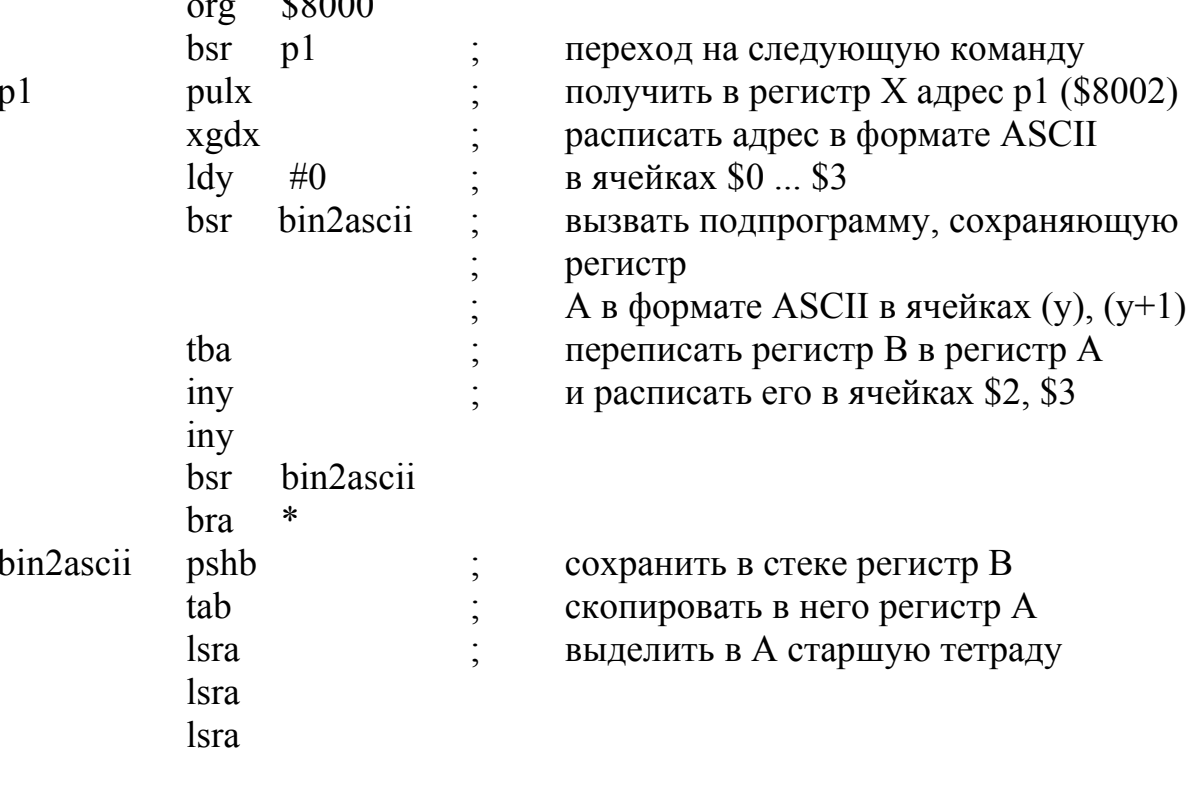

 $\mathbb{R}^{0.000}$ 

```
lsra
                                   преобразовать число 0 ... f в ASCII код
           bsr
                 hex2ascii
                             \ddot{\cdot}staa
                 0,ytba
                                   повторить для младшей тетрады
           anda #Sfhex2ascii
           bsr
           staa l.y
           pulb
           rts
hex2ascii
           adda #0преобразование числа из диапазона
                             \ddot{i}daa
           adda #$f0
           adca #\$40rts
```
Команды условного перехода служат для передачи управления в зависимости от состояния регистра CCR ОЭВМ или значения ячейки памяти (BRSET и BRCLR).

Иногда команды условного перехода, выполняющие передачу управления в зависимости от состояния регистра статуса, подразделяют на три группы:

- знаковые;
- беззнаковые;
- простые (табл. 4.2).

Таблица 4.2

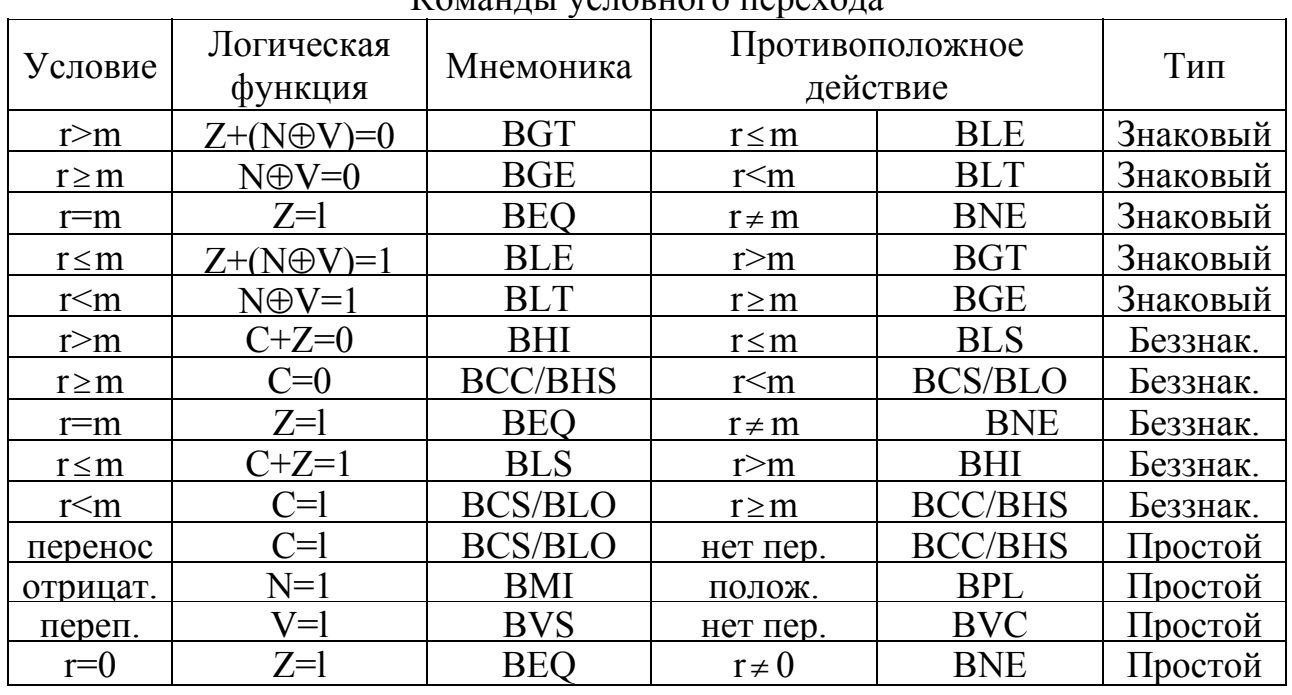

 $K_{OM3U1U1}$  verophoro renevors

Покажем один из способов организации циклов с помощью команд условного перехода на примере сложения двух 4-байтных чисел:

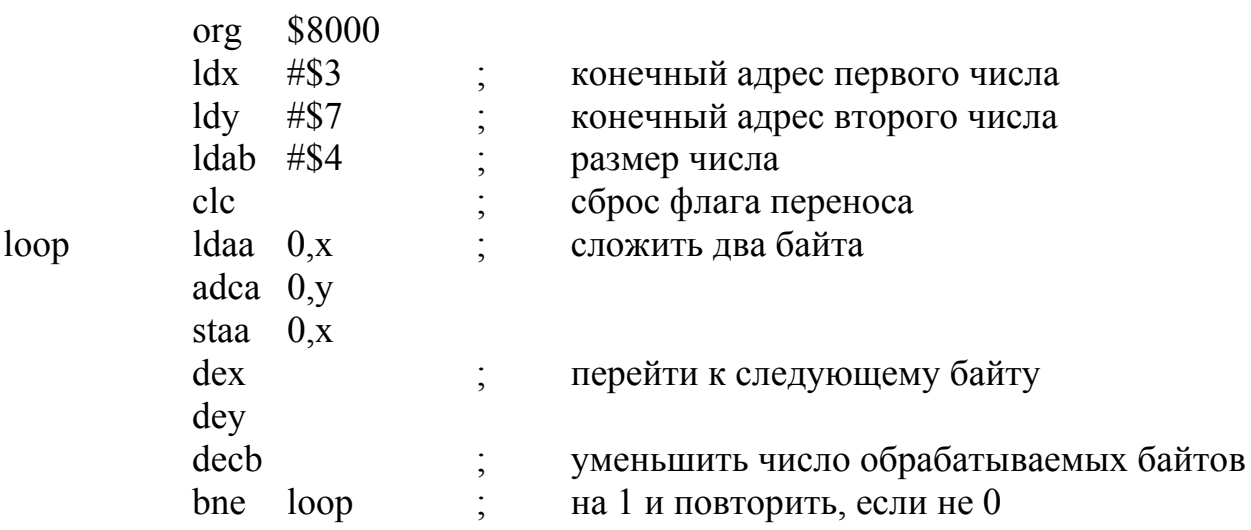

Другой пример показывает использование команд переходов при проверке правильности даты, записанной в виде ВСD-числа в ячейках \$0 ... \$3 в формате ДДММГГГГ (т.е. в ячейке \$0 хранится день, в ячейке \$1 - месяц, а в ячейках \$2 и \$3 - столетие и год в столетии соответственно):

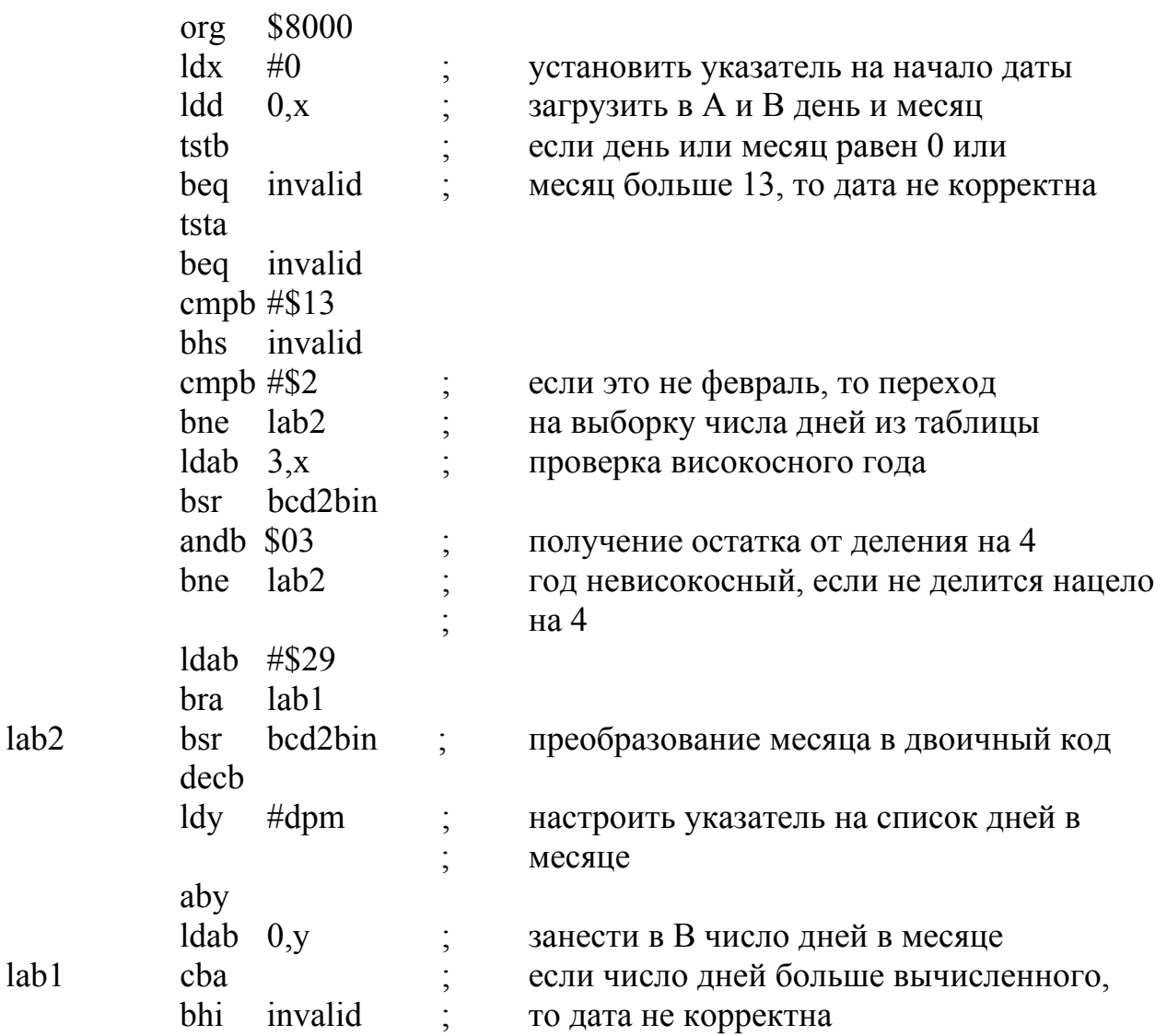

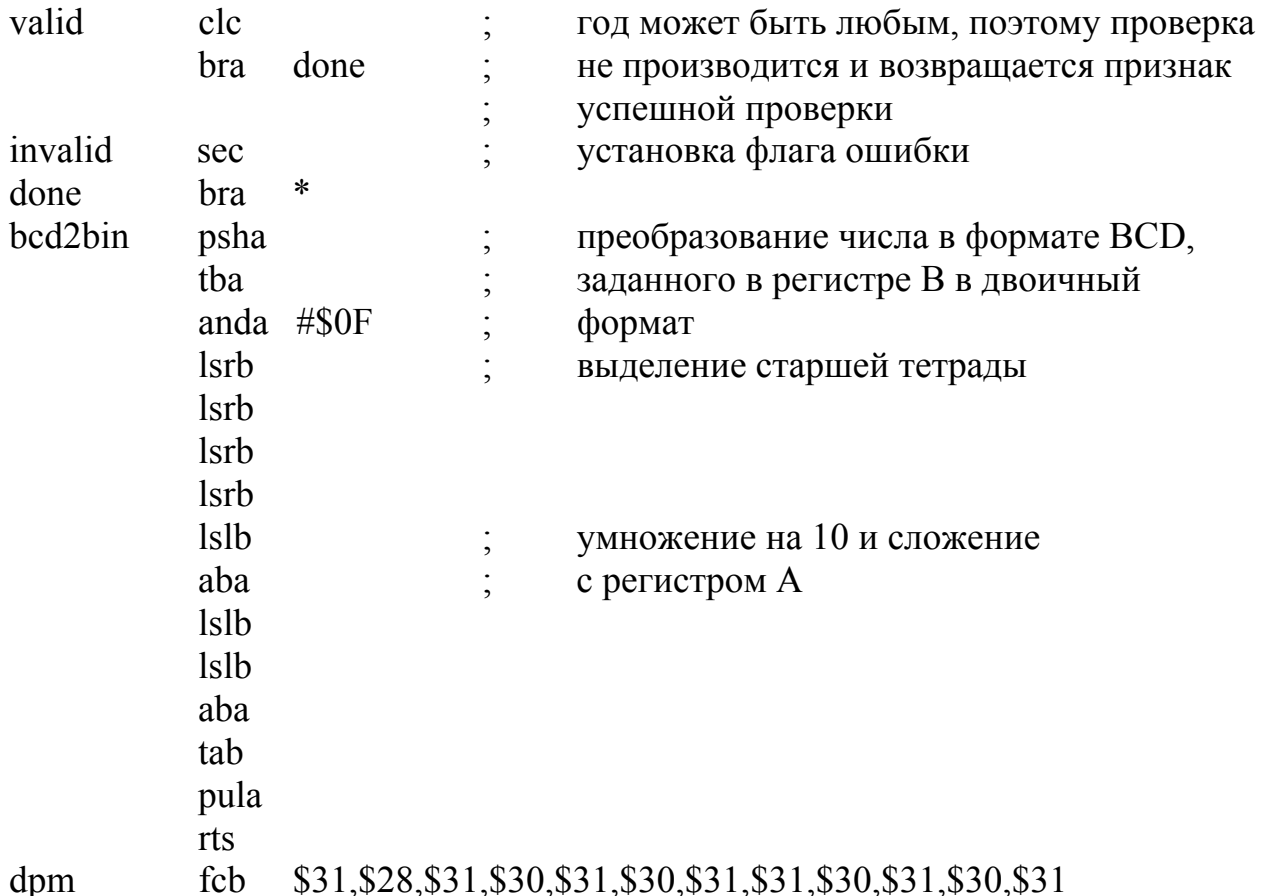

BRSET (opr), BRCLR (opr)

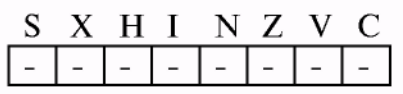

Команды условного перехода, выполняющие передачу управления в зависимости от значения ячейки памяти, используются в циклах ожидания изменения какого-либо регистра управления, опросе внешних линий данных или работе с другими бито-

выми данными. Простой пример показывает, каким образом можно обеспечить отображение информации:

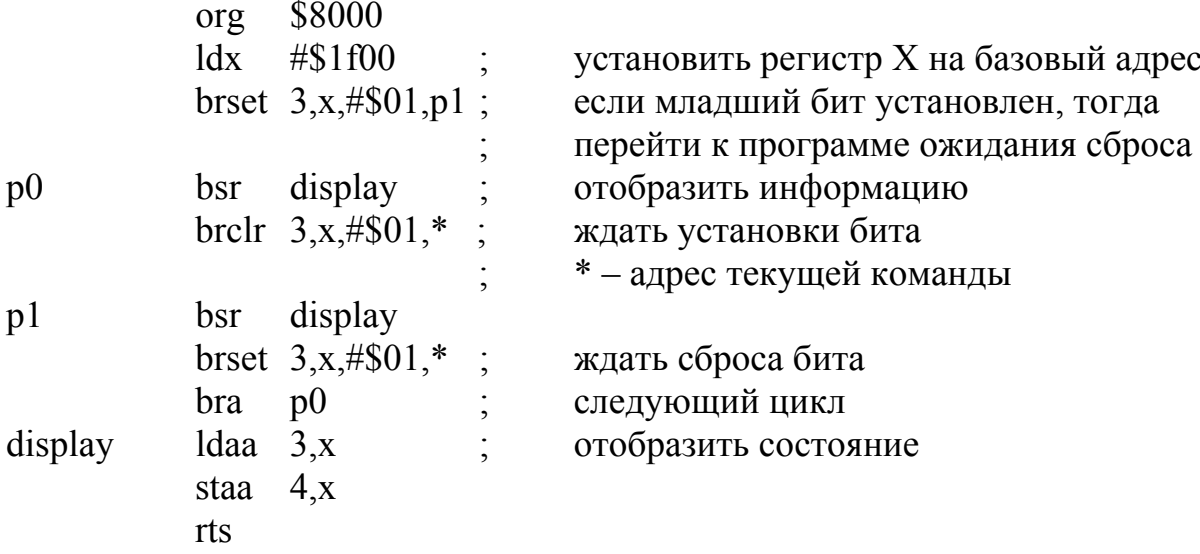

**SWI** 

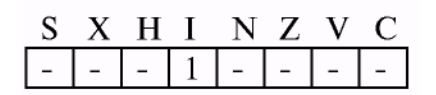

**RTI** 

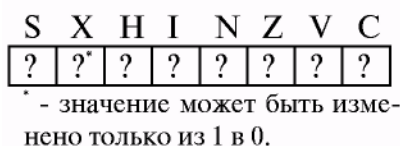

Команды работы с прерываниями предназначены для входа или выхода из прерывания.

Иногда бывает необходимо выполнить программную реализацию прерывания. Конечно, это можно реализовать через подпрограмму, в начале которой выполняется сохранение регистров в стеке, однако это снижает эффективность работы программы в целом. Для выполнения этой задачи служит команда генерации программного прерывания SWI. Она выполняет последовательное сохране-

ние в стеке регистров PC+1, Y, X, D, CCR, запрещает маскируемые прерывания (устанавливает бит I в регистре CCR) и передает управление на подпрограмму, адрес которой находится в таблице векторов прерывания. Адрес обработчика прерывания SWI должен быть расположен по адресу \$fff6, если работа происходит в нормальном режиме работы, или по адресу \$bff6, если в специальном. В режиме bootstrap по адресам \$bf40 ... \$bfff находится bootstrap ПЗУ, в котором векторы прерываний указывают на ячейки памяти внутреннего ОЗУ. Таким образом, в исследуемых в данной лабораторной работе экспериментах для задания окончательного адреса перехода мы будем использовать адреса \$f4 ... \$f6, в которых будет расположена команда безусловного перехода ЈМР.

Для возврата из прерывания используется команда RTI. Она восстанавливает значения регистров из запомненных в стеке, тем самым осуществляется возврат к прерванной программе с сохранением состояния регистров.

Небольшая программа демонстрирует работу этих двух команд:

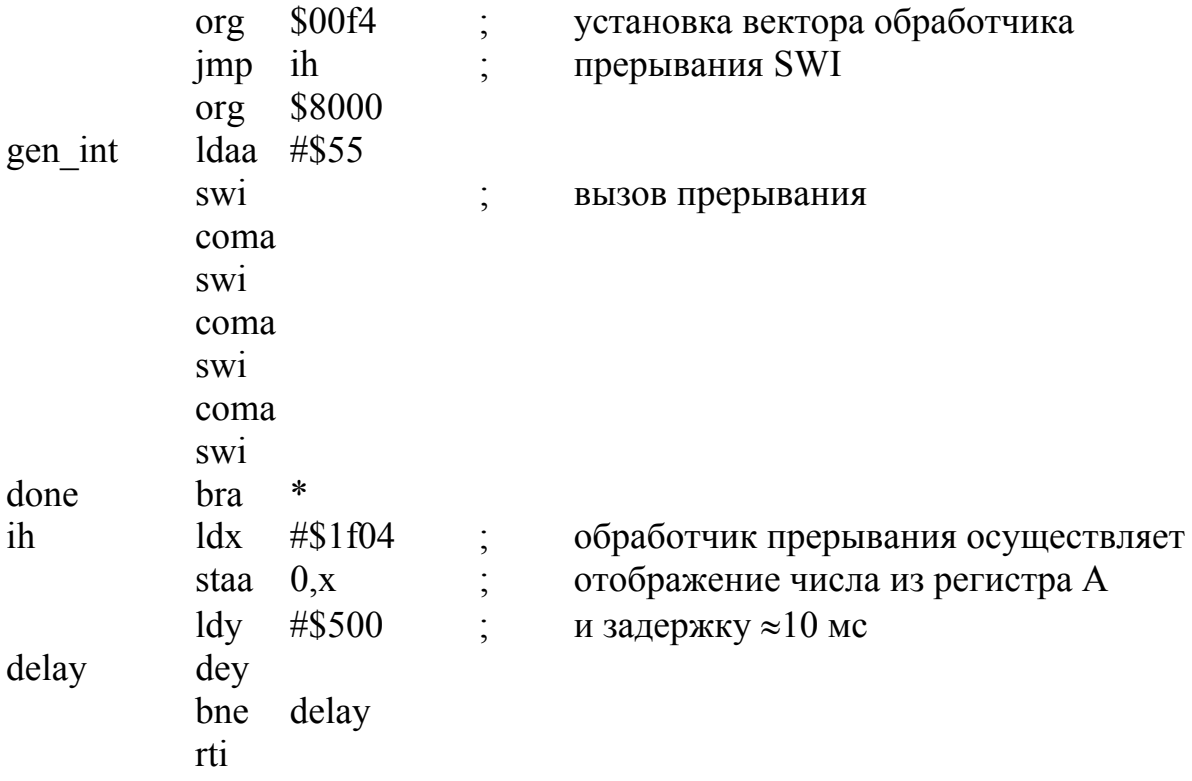

Попробуйте выполнить эту программу в пошаговом режиме (как было указано в лабораторной работе №3, обработчик прерывания будет выполняться за 1 шаг) и с установкой точек останова на метке ih. Посмотрите содержимое области данных выше указателя стека (стекового фрейма) и убедитесь, что все регистры процессора были сохранены.

#### 4.3. Спениальные команды

Как отмечалось ранее, к специальным командам относятся команды, переводящие контроллер в режим низкого потребления энергии.

Команда WAI переводит контроллер в режим ожидания первого немаскированного прерывания. При этом сохранение регистров происходит в момент выполнения команды WAI, а не в момент обнаружения прерывания.

Команда STOP выполняет остановку всех внутренних генераторов микроконтроллера и перевод системы в режим минимального энергопотребления. В случае если установлен бит S регистра CCR, то команда STOP выполняется как команда NOP. Восстановление системы из режима минимального энергопотребления может произойти при появлении прерываний от RESET, XIRQ или немаскированного прерывания IRQ. В случае когда установлен бит X регистра CCR, маскирующий прерывание XIRQ, и происходит это прерывание, то выполнение программы происходит со следующей за STOP команды. В некоторых масках семейства МС68НС11 была допущена ошибка, приводящая к неправильному интерпретированию кода команды в некоторых особых случаях, поэтому фирма Motorola рекомендует перед командой STOP помещать команду NOP, таким образом исключая эту ошибку.

#### 4.4. Контрольные вопросы

1. Каково различие между командами JMP и BRA?

2. Объясните различие между командами WAI и STOP.

3. Каким образом можно реализовать переход к подпрограмме, не используя команды BSR и JSR?

4. Произойдет ли вызов программного прерывания при установленном флаге I в регистре CCR?

5. Какие команды относятся к знаковым командам условного перехода?

6. Какие виды переходов вам известны?

7. Каково назначение команд BLE, BSR, BCS, BRCLR?

8. Сколько и какие операнды используются командами условного перехода по состоянию бита?

9. Реализуйте (примерно) команды BRCLR и BRSET через другие команды.

10. Каков результат выполнения фрагмента программы:

 $Idaa$  #34  $l$ dab #\$34

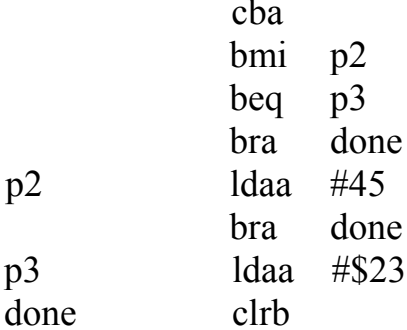

11. Можно ли выполнить переход, аналогичный переходу по команде BCS, используя команды BNE и BLE?

12. Каким образом можно осуществить корректный выход из подпрограммы, не используя команду RTS?

13. Какие команды относятся к беззнаковым командам условного перехода?

14. Для какой цели используются команды WAI и STOP?

15. Каково назначение команд BLE, RTI, JSR, BEO?

#### 4.5. Залания

1. Напишите программу, осуществляющую сложение двух 4-байтных чисел, представленных в формате ВСD.

2. Реализуйте перевод 2-байтного числа в формате ВСD в двоичный формат.

3. Напишите программу, копирующую блок данных, расположенных по адресам \$8200 ... \$8220, в соответствующие ячейки \$0000 ... \$0020. При этом данные перезаписываются только в том случае, если бит 3 в соответствующей ячейке памяти сброшен.

4. Написать программу подсчета суммы 8-битных беззнаковых чисел, расположенных в ячейках \$8200 ... \$82ff. Результат поместить в регистр Y.

5. Произвести сортировку по возрастанию чисел, расположенных в ячейках \$8200 \$82ff

6. Написать программу, подсчитывающую количество установленных битов в ячейках памяти \$8200 ... \$821f. Результат поместить в регистр X.

7. Произвести сортировку по убыванию чисел, расположенных в ячейках \$8200 ... \$82ff.

8. Написать программу, производящую подсчет количества нечетных чисел в ячейках \$8200 ... \$82ff.

9. Написать программу преобразования двоичных чисел, расположенных в ячейках \$8200 ... \$821f, в ВСD-формат. Результат разместить в ячейках \$8220 ... \$825f.

10. Написать программу подсчета суммы 8-битных знаковых чисел, расположенных в ячейках \$8200 \$82ff

11. Произвести операцию «логическое ИЛИ» между битом 2 и битом 5 для ячеек памяти, расположенных по адресам \$8200 ... \$821f, результат при этом должен быть записан в бит 3 соответствующей ячейки.

12. Произвести обмен старших тетрад ячеек, расположенных в блоках \$8200 ... \$821f и \$8220 ... \$823f.

13. Перестроить массив данных размером 256 байтов в обратном порядке, т.е. первый байт меняется местами с последним, второй с предпоследним и т.д.

14. Напишите программу, осуществляющую сдвиг массива данных размером 64 байта на 4 бита влево.

15. Напишите программу, зеркально перестраивающую биты в массиве данных размером 256 байтов, т.е. нулевой бит первого элемента массива становится последним битом последнего элемента, первый бит первого элемента – 6-м последнего элемента и т.д.

#### **ЛИТЕРАТУРА**

1. Белевич, А. Ю. Микроконтроллеры семейства 68300 фирмы Motorola / А. Ю. Белевич, О. В. Сердюков, Г. Ю. Костин // Chip News. – 1996. – №2. – С. 32–36.

2. Бродин, В. Б. Технология проектирования микропроцессорных контроллеров / В. Б. Бродин // Электроника и компоненты. – 1997. – №1. – С. 8–9, №2. – С. 7–9.

3. Бродин, В. Б. Эмуляторы 8-разрядных ОЭВМ к IBM PC : сб. статей «Библиотека информационной технологии» / В. Б. Бродин, А. В. Калинин; под ред. Г. Р. Громова. – М. : ИнфоАрт, 1991. – Вып. 3. – С. 222–229.

4. Кобахидзе, Ш. Средства разработки и отладки для однокристальных микроконтроллеров / Ш. Кобахидзе, А. Тамазов // Chip News. – 1996. – №2. – С. 37–43.

5. Корнеев, В. Современные микропроцессоры 3 изд. / В. Корнеев. – СПб. : БХВ-СПб, 2003. – 448 с.

6. Коффрон, Дж. Технические средства микропроцессорных систем : практический курс / Дж. Коффрон; пер. с англ. – М. : Мир, 1983. – 344 с.

7. Куприянов, М. С. Коммуникационные контроллеры фирмы Motorola / М. С. Куприянов, О. Е. Мартынов, Д. И. Панфилов. – СПб. : БХВ-Петербург,  $2001. - 560$  c.

8. Левенталь, Л. Введение в микропроцессоры: программное обеспечение, аппаратные средства, программирование / Л. Левенталь; пер. с англ. – М. : Энергоатомиздат, 1983. – 464 с.

9. Морисита, И. Аппаратные средства микроЭВМ / И. Морисита; пер. с япон. – М. : Мир, 1988. – 280 с.

10. Рафикузаман, М. Микропроцессоры и машинное проектирование микропроцессорных систем : в 2 кн. Кн. 1 / М. Рафикузаман; пер. с англ. – М. : Мир, 1988. – 312 с.

11. Токхайм, Р. Микропроцессоры : курс и упражнения / Р. Токхайм; пер. с англ.; под. ред. В. Н. Грасевича. – М.: Энергоатомиздат, 1987. – 336 с.

12. Фрир, Дж. Построение вычислительных средств на базе перспективных микропроцессоров / Дж. Фрир; пер. с англ. – М. : Мир, 1990. – 413 с.

13. Шагурин, И. И. Микропроцессоры и микроконтроллеры фирмы Motorola : справ. пособ. / И. И. Шагурин. – М. : Радио и связь, 1998. – 560 с.

14. Программно-аппаратные комплексы для проектирования и отладки систем на базе микроконтроллеров Motorola. / И. И. Шагурин [и др.] // Chip News. – 1998. –  $N_2$ 1. – C. 22–27.

15. Шагурин, И. И. Современные микроконтроллеры и микропроцессоры Motorola : справочник / И. И. Шагурин. – М. : Горячая линия – Телеком, 2004. – 952 с.

## **ПРИЛОЖЕНИЕ А**

## **СИСТЕМА КОМАНД**

## Таблица А.1

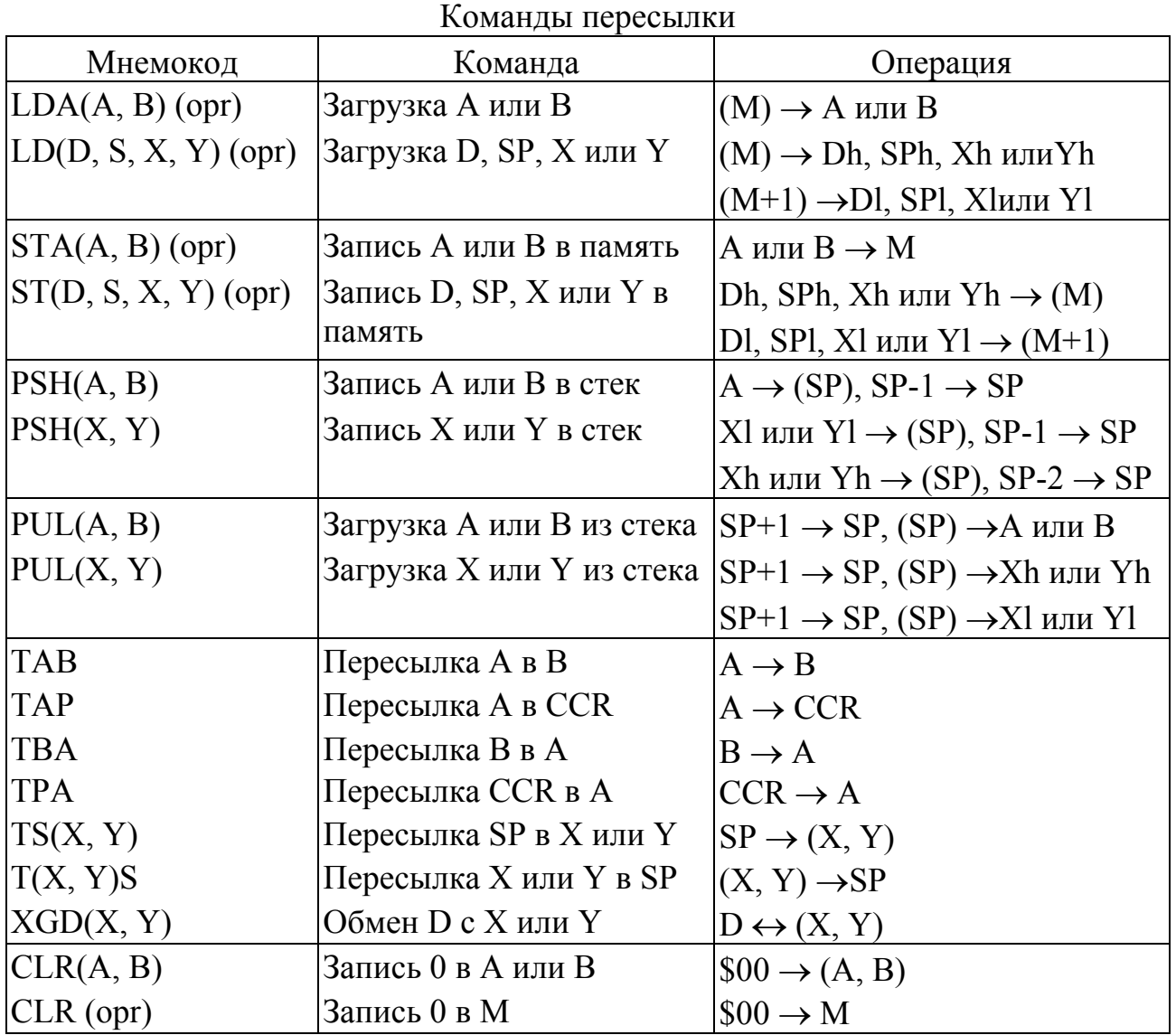

#### Таблица А.2

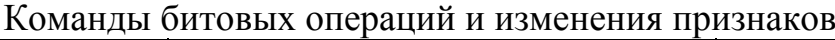

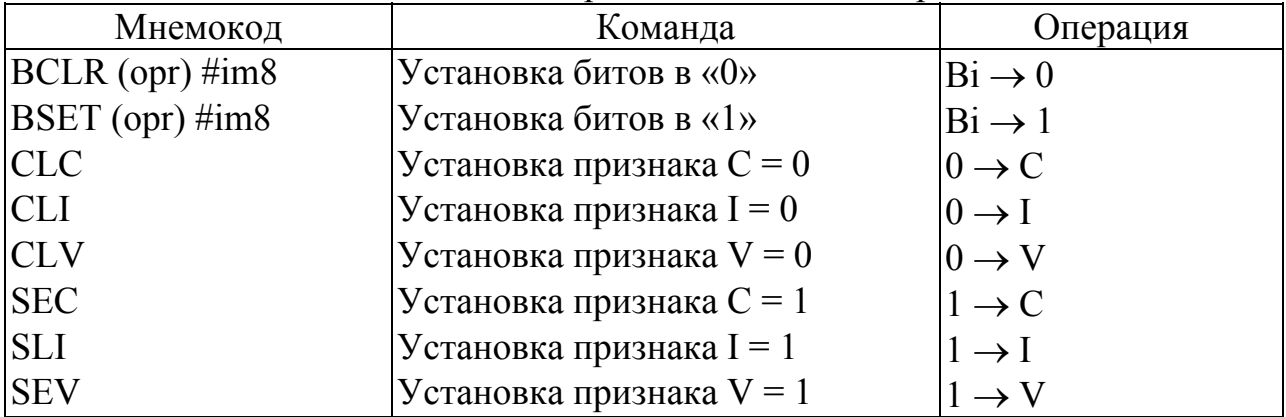

## Таблица А.3

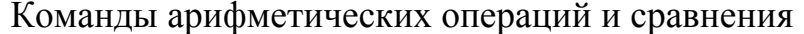

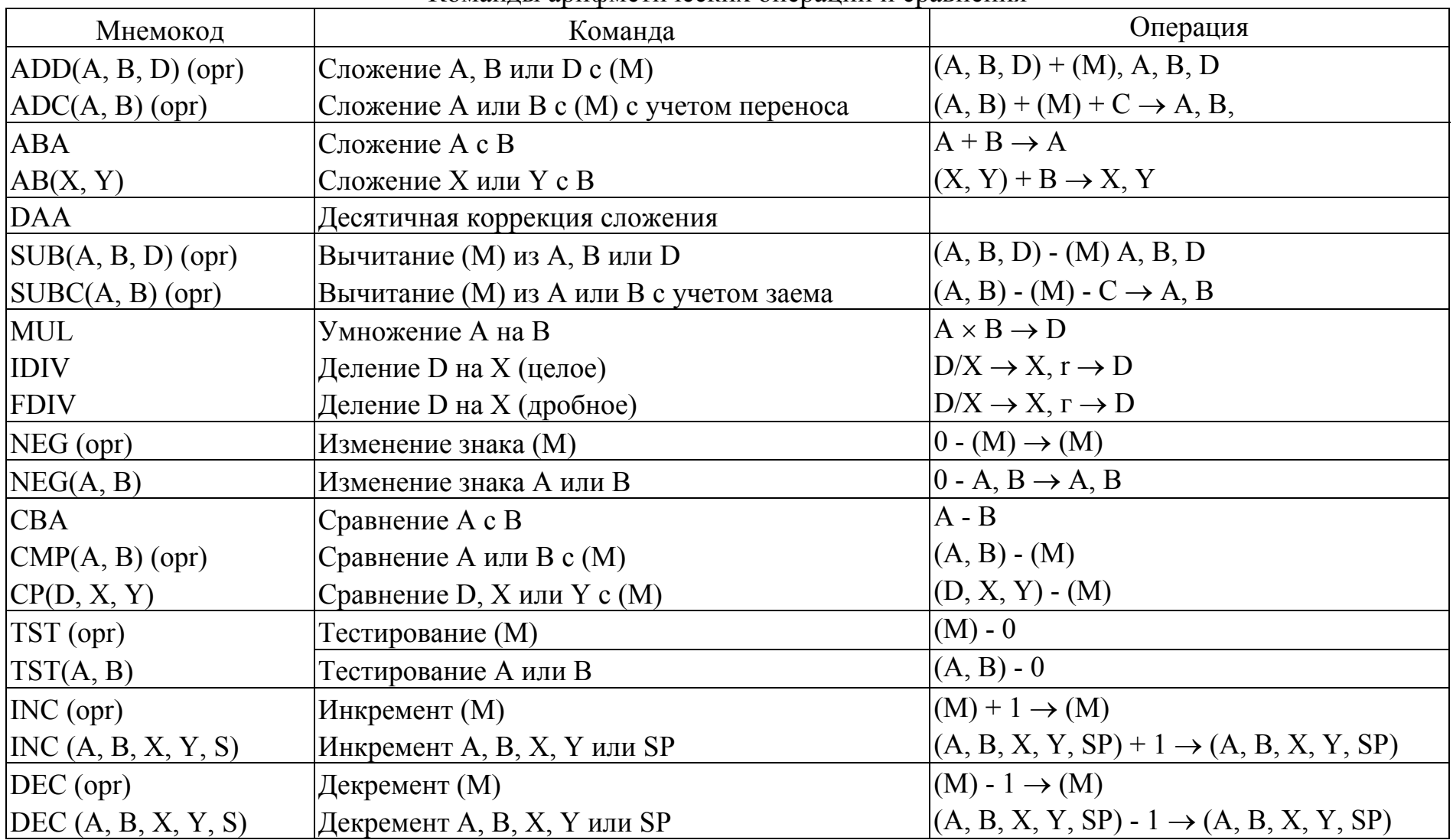

## Команды логических операций <sup>и</sup> сдвигов

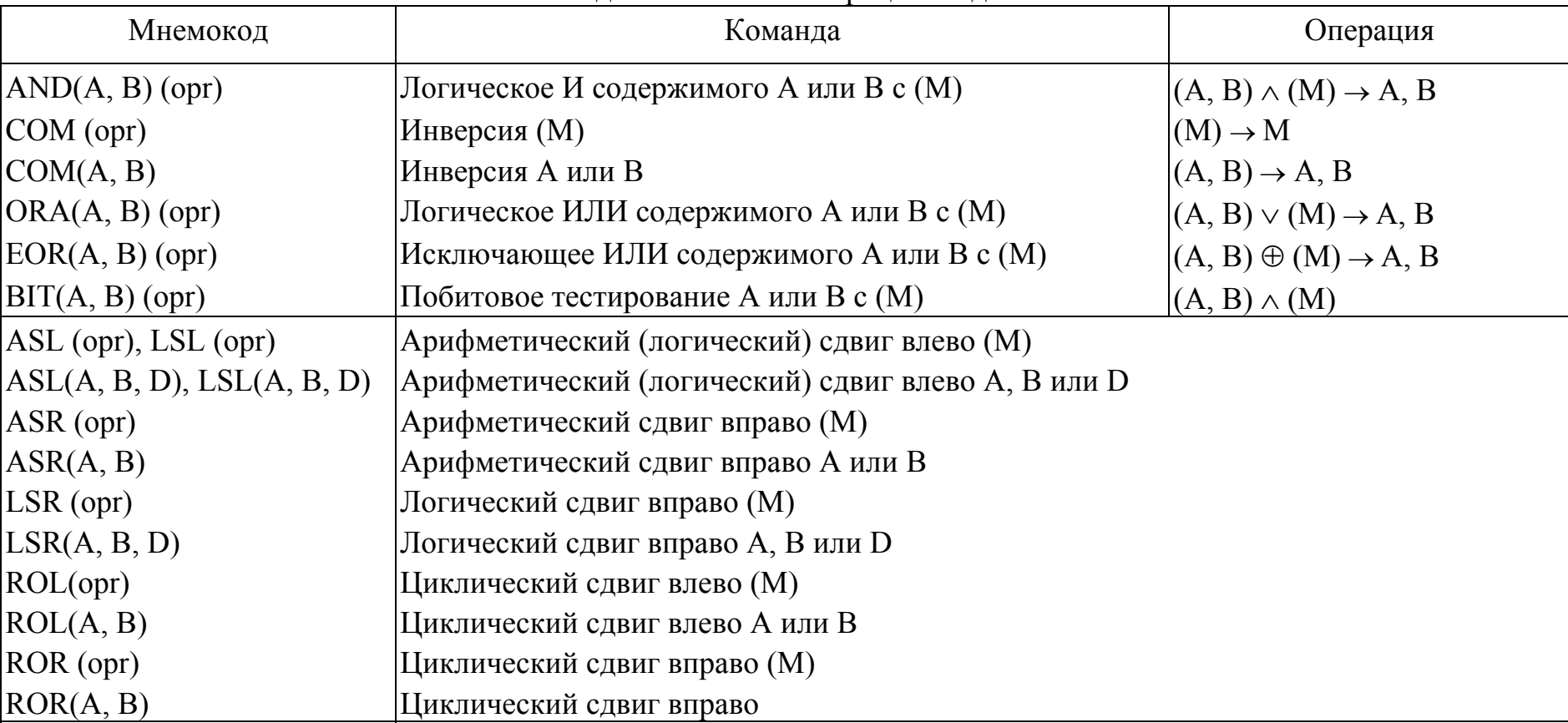

## Таблица А.5

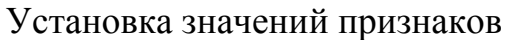

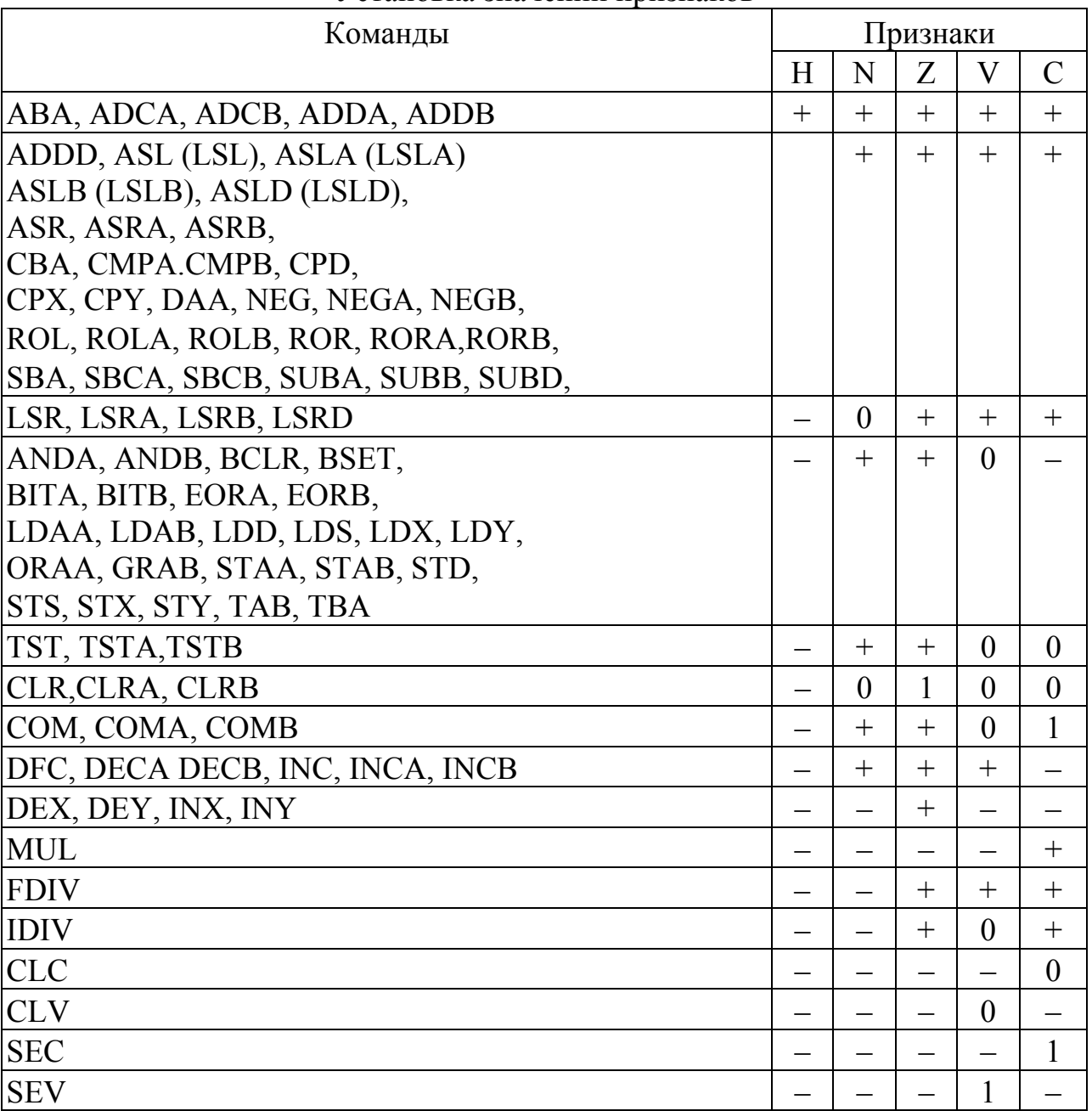

*Примечания*:

+ – установка значения по результату операции;

– – значение остается неизменным;

0, 1 – установка соответствующих значений признаков.

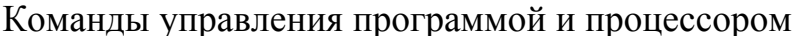

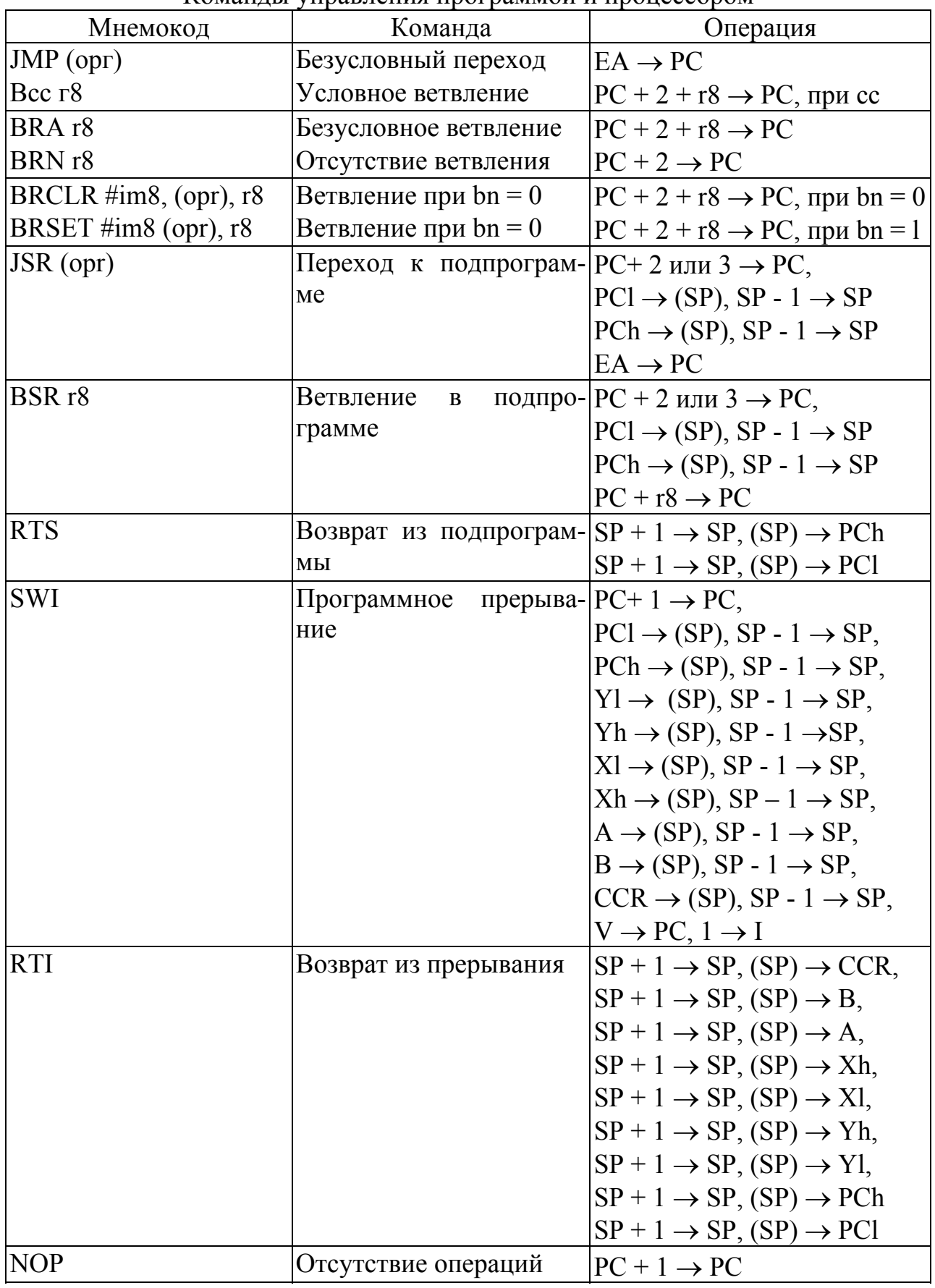

Окончание табл. А.6

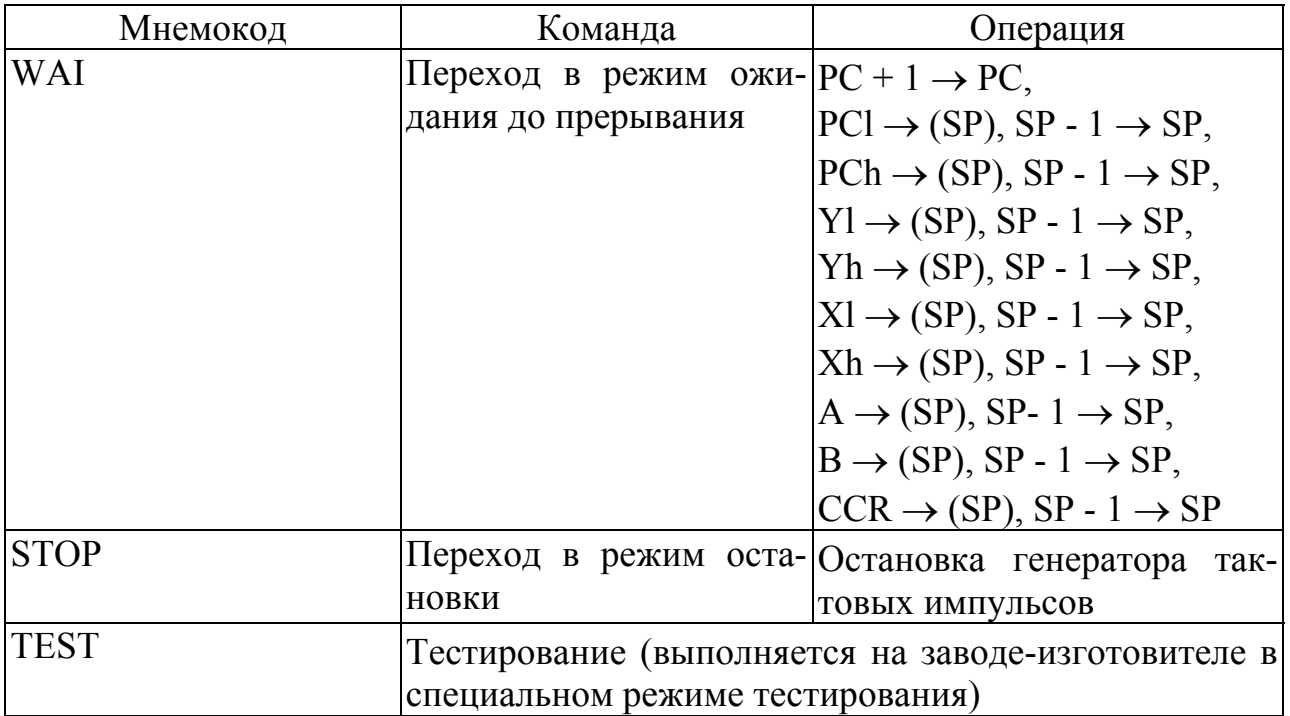

Таблица А.7

Мнемокоды и условия выполнения команд условных ветвлений

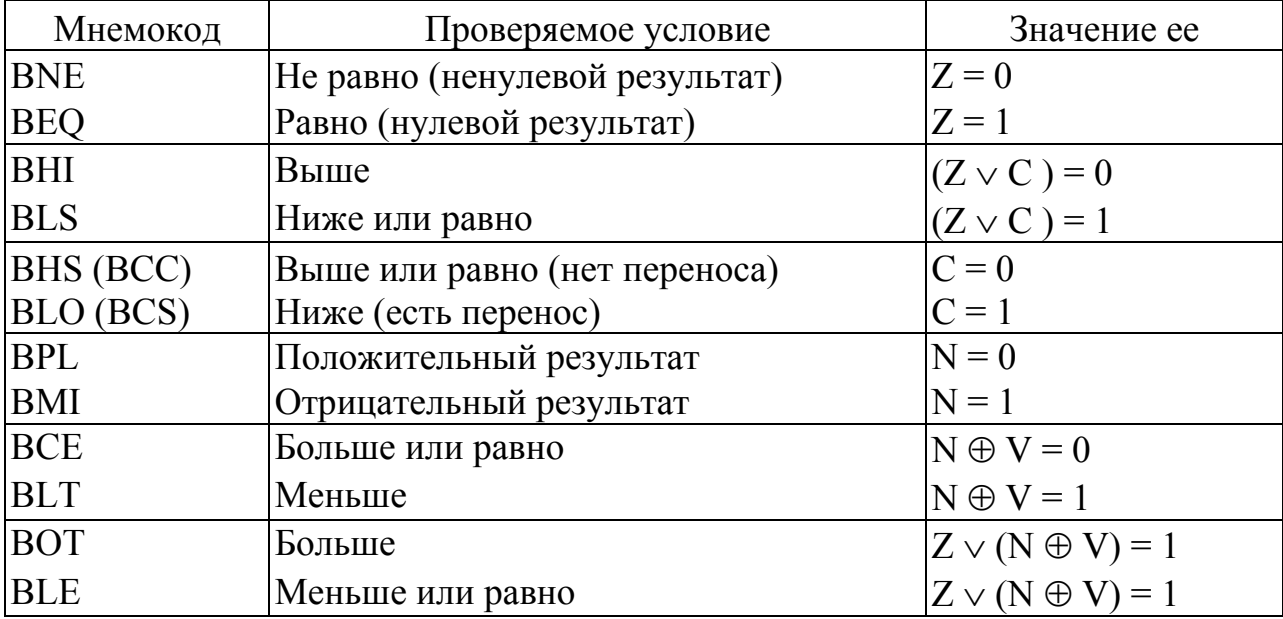

#### ПРИМЕР ПРОГРАММЫ

Ниже приведен пример программы, которая реализует следующую математическую функцию:

$$
F = \frac{a^2 + b^2 + c^2}{a+2} \cdot d,
$$

где a, b, c, d - переменные, принимающие значения 0 ... 255. Ответ формируется в следующих регистрах:

Х - старшая часть;

Y - младшая часть.

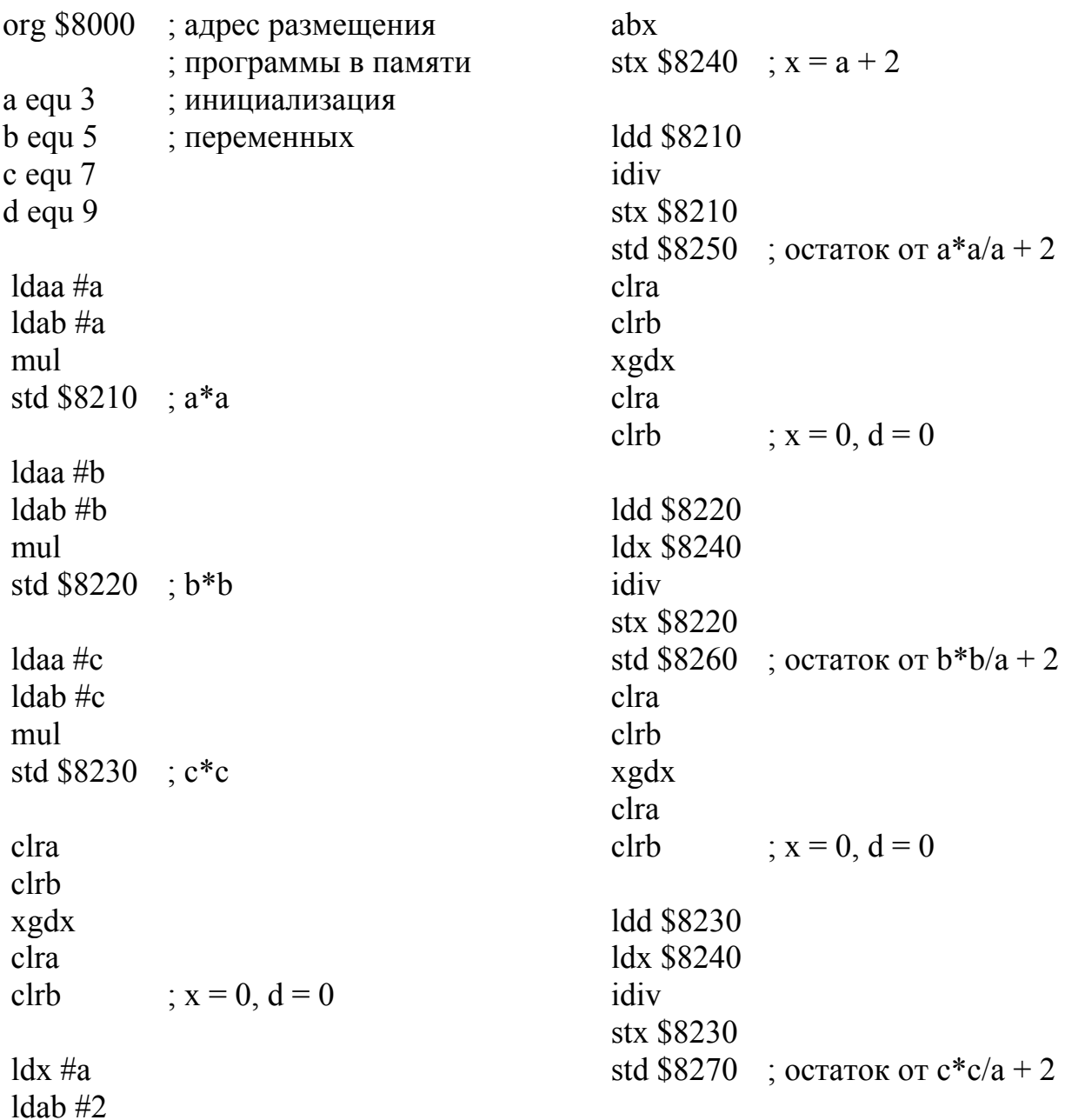

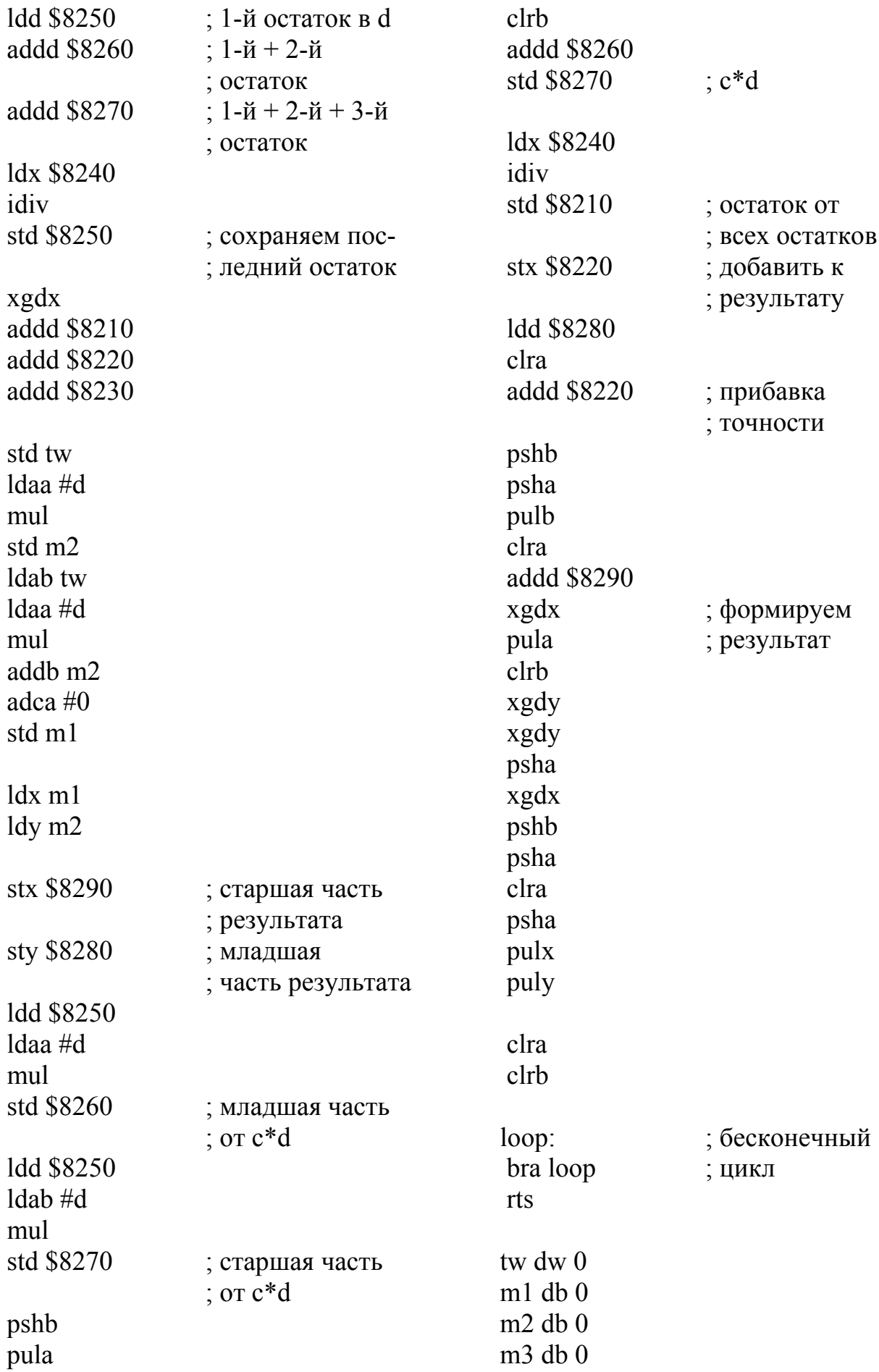

Св. план 2007, поз.

Учебное издание

**Логин** Владимир Михайлович **Цырельчук** Игорь Николаевич

#### *8-РАЗРЯДНЫЕ МИКРОКОНТРОЛЛЕРЫ СЕМЕЙСТВА МC68НС11 ФИРМЫ MOTOROLA*

#### ЛАБОРАТОРНЫЙ ПРАКТИКУМ по курсу «Микропроцессорные системы и их применение» для студентов специальности I-38 02 03 «Техническое обеспечение безопасности» всех форм обучения

Редактор Н. В. Гриневич Корректор М. В. Тезина

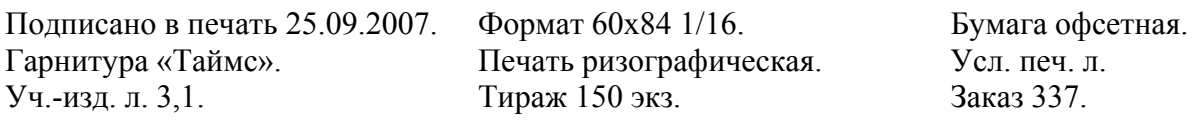

Издатель и полиграфическое исполнение: Учреждение образования «Белорусский государственный университет информатики и радиоэлектроники» ЛИ №02330/0056964 от 01.04.2004. ЛП №02330/0131666 от 30.04.2004. 220013, Минск, П. Бровки, 6